## Bab 3 METODOLOGI PENELITIAN

### 3.1 Metodologi Penelitian

Adapun metodologi penelitian yang digunakan selama melakukan penelitian ini, yaitu sebagai berikut :

1. Telaah Literatur

Tahapan telaah literatur merupakan tahapan menelaah atau mempelajari suatu teori berdasarkan literatur suaru karya tulis. Telaah literatur dilakukan dengan tujuan untuk mendukung topik yang dibahas dalam penelitian. Selain itu pada tahap ini juga dilakukan proses perumusan latar belakang penelitian, untuk menjawab pertanyaan mengapa topik penelitian ini perlu dilaksanakan. Setelah menelaah permasalahan melalui penelitian-penelitian sebelumnya, maka didapatkan kesimpulan bahwa sebanyak 66,35% dari 104 siswa VII di SMP Budi Luhur Samarinda mengalami kesulitan dalam menggunakan prinsip matematika bilangan pecahan [6], serta sebanyak 15,3% siswa yang berhasil menjawab dengan benar pertanyaan keliling bangun datar dan 3,8% yang berhasil menjawab dengan benar pertanyaan luas bangun datar. Hasil tersebut menunjukkan bahwa siswa membuat banyak kesalahan dalam menyelesaikan masalah geometri [7]. Pada tahap ini juga dijabarkan teoriteori yang mendukung topik bahasan penelitian, antara lain bilangan pecahan, geometri, metode gamifikasi, *game engine* Unity, *End User Computing Satisfaction* (EUCS), *Fisher-Yates Shuffle Algorithm*, dan skala likert.

2. Analisis Kebutuhan

Tahapan analisis kebutuhan merupakan tahapan untuk mengidentifikasi dan menentukan elemen-elemen yang dibutuhkan dalam penelitian yang didasarkan pada telaah literatur yang digunakan. Pada tahap ini dilakukan analisis terkait materi pembelajaran matematika di bidang bilangan pecahan dan geometri. ANTAR

3. Perancangan Aplikasi

Tahapan perancangan aplikasi berisikan proses perancangan aplikasi yang mencakup perancangan gamifikasi, model aplikasi, *flowchart*, *prototype* aplikasi, dan asset-asset yang dibutuhkan dalam aplikasi.

4. Implementasi Aplikasi

Tahapan implementasi aplikasi merupakan tahapan yang berisikan penerapan dari setiap elemen gamifikasi dan materi pembelajaran matematika (bilangan pecahan & geometri) ke dalam aplikasi. Implementasi aplikasi dilakukan dengan menggunakan *game engine* Unity dengan bahasa pemrograman C#, Firebase sebagai *database* aplikasi, dan Google Play Store sebagai media publikasi.

5. Pengujian Aplikasi

Tahapan pengujian aplikasi berisikan serangkaian pengujian aplikasi yang telah selesai dibuat untuk dapat digunakan oleh khalayak umum. Setelah melakukan pengujian, pada tahap ini pengguna akan diminta untuk mengisi kuesioner yang disediakan dalam bentuk *google form*. Kuesioner tersebut dibuat dengan menggunakan metode *End User Computing Satisfaction*.

6. Evaluasi Hasil Pengujian Aplikasi

Tahapan evaluasi hasil pengujian aplikasi merupakan tahapan yang berisikan proses pengolahan data yang telah didapatkan dari tahap pengujian aplikasi. Pada tahap ini, data yang telah didapatkan dari pengujian aplikasi akan diolah dengan menggunakan skala likert untuk mengukur tingkat keberhasilan aplikasi.

7. Penyusunan Laporan

Tahapan penyusunan laporan merupakan tahapan yang berisikan proses penyusunan laporan yang telah dilaksanakan. Penyusunan laporan dilakukan sebagai bentuk dokumentasi dari hasil penelitian yang telah dilakukan, sesuai dengan kaidah penulisan laporan penelitian.

## ERSIT ULTIME USANTARA

### 3.2 Perancangan Aplikasi

Proses perancangan aplikasi meliputi kegiatan *brainstorming* dan desain dari metode gamifikasi yang akan diterapkan, model aplikasi, *flowchart*, desain *prototype* aplikasi, dan asset-asset yang akan digunakan dalam aplikasi. *Brainstorming* yang dilakukan dengan cara mencari ide-ide yang berkaitan dengan gamifikasi atau permainan-permainan yang dapat dijadikan sarana penerapan gamifikasi. Sedangkan, proses desain baik prototype atau asset dilakukan dengan menggunakan *software* pengolah vektor yang bernama Adobe Illustrator.

### 3.2.1 Perancangan Metode Gamifikasi

Pada tahap ini dilakukan proses *brainstorming* untuk menentukan bentuk penerapan dari setiap elemen gamifikasi ke dalam aplikasi. Adapun narasi gamifikasi yang digunakan, yaitu menceritakan pengguna yang tertidur dan masuk ke dalam dunia mimpi ketika mengerjakan tugas matematikanya. Selain itu, juga diterapkan konsep *turn-based game* ke dalam aplikasi. Perancangan metode gamifikasi didasarkan pada 8 elemen, yaitu sebagai berikut.

1. *Goal*

Elemen ini diterapkan dalam bentuk *stages* dan *level* pengguna pada aplikasi. Setiap *stage* akan terbuka apabila pengguna berhasil menyelesaikan tantangan pada *stage* sebelumnya. Setiap *stage* memiliki latar belakang yang berbeda (2.5 dimensi, 2 dimensi, dan 3 dimensi), sesuai dengan materi pelajaran yang dibahas pada *stage* tersebut. Untuk sistem level, pengguna akan mendapatkan *exp* setiap menyelesaikan sebuah *stage*. Masing-masing *stage* memiliki hadiah *exp* yang berbeda-beda, tergantung dengan tingkat kesulitannya. Hal tersebut dilakukan untuk memacu keinginan pengguna dalam mempelajari setiap materi pelajaran matematika yang terdapat pada aplikasi. Sehingga dengan demikian *goal* aplikasi dapat tercapai, yaitu diharapkan pengguna dapat menjadi lebih memahami dan terbiasa dengan materi pelajaran matematika disajikan dalam aplikasi. ANTAR

2. *Learning*

Elemen ini diterapkan dalam bentuk *tutorial* pembelajaran, kuis, dan *learn point*. Pengguna dapat mengakses *tutorial* pembelajaran melalui halaman *learn* pada aplikasi. Terdapat tiga pilihan *tutorial* pembelajaran, yaitu bilangan pecahan, bangun datar, dan bangun ruang. Pada aplikasi, kuis disajikan dalam bentuk *turn-based game*. Dalam *turn-based game*, pengguna dihadapkan dengan 5 musuh yang memiliki nilai *health point* dan *demage* yang berbeda. Pengguna diharuskan menjawab soal kuis yang disajikan untuk dapat mengalahkan musuh. Semua soal dan jawaban kuis diacak dengan menggunakan *Fisher-Yates Shuffle Algorithm*. Selanjutnya, terdapat *learn point* yang bisa pengguna dapatkan setiap menyelesaikan pertandingan. Besar nilai *learn point* yang didapatkan dari setiap pertandingan dapat berbeda, sesuai dengan total pertanyaan yang berhasil dijawab oleh pengguna.

3. *Skill*

Elemen ini diterapkan dalam bentuk jurus unik yang dimiliki setiap *avatar* dalam permainan. Terdapat empat pilihan *avatar* yang dapat pengguna beli dan gunakan selama melakukan pertandingan dalam permainan *turn-based*. Dalam aplikasi, setiap karakter memiliki dua jenis serangan, yaitu *nornal attack* dan *ultimate attack*.

## 4. *Achievement*

Elemen ini diterapkan dalam bentuk *badge*. Terdapat beberapa *achievement* yang pengguna dapat selesaikan selama menggunakan aplikasi, yaitu *achievement* untuk level, *achievement* untuk total *learn point*, *achievement* untuk jumlah koleksi *avatar*, dan *achievement* untuk peraihan *ranking*. Setiap pengguna menyelesaikan sebuah *achievement*, pengguna akan mendapatkan *reward* berupa *gold coin* yang dapat digunakan untuk melakukan *gacha avatar*.

### 5. *Challenge*

Elemen ini diterapkan dalam bentuk *timer*, *enemy demage*, dan *enemy HP*. *Timer* hanya akan digunakan di dalam kuis, yakni ketika pengguna menggunakan *normal attack* dan *ultimate attack* selama pertandingan. Setiap mengalahkan musuh durasi *timer* akan berkurang, sehingga mengharuskan pengguna untuk memacu dirinya untuk mengerjakan soal kuis tersebut secepat mungkin. Apabila pengguna gagal menjawab tepat waktu, maka *avatar* pengguna akan menerima serangan dari musuh dan mengurangi total *health point* yang dimilikinya. Seperti *timer*, *enemy demage* dan *enemy HP* akan bertambah setiap pengguna berhasil mengalahkan musuh.

### 6. *Reward*

Elemen ini diterapkan dalam bentuk *gold coin* dan *silver coin*. *Gold coin* tersebut bisa didapatkan dengan menyelesaikan sebuah pertandingan, menyelesaikan achievement, ataupun hadiah melakukan *update* aplikasi. Sedangkan untuk *silver coin*, pengguna bisa mendapatkannya melalui *gacha avatar* sebagai kompensasi telah mendapatkan *avatar* yang sudah dimiliki. Pengguna juga dapat menggunakan *silver coin* tersebut untuk melakukan *gacha avatar* yang terdapat pada halaman *shop*.

7. *Competition*

Elemen ini diterapkan dalam bentuk sistem *ranking* dalam aplikasi. *Ranking* tersebut diurutkan berdasarkan total *learn point* yang telah didapatkan oleh pengguna. Pengguna akan mendapatkan *achievement reward* apabila pengguna mencapai peringkat 1 hingga 50. Pengguna dapat *ranking* yang dicapai melalui halaman *rank* pada aplikasi.

8. *User Engangement*

Elemen ini diterapkan dalam bentuk sistem *turn-based game* yang terdapat pada aplikasi. Tidak seperti pada *turn-based game* umumnya, pengguna akan terus mendapatkan kesempatan menyerang selama pengguna berhasil memberikan jawaban yang benar. Namun jika pengguna memberikan jawaban yang salah, maka musuh akan diberikan kesempatan untuk menyerang. Hasil pertandingan yang diperoleh, dipengaruhi oleh performa pengguna dalam menjawab seluruh soal kuis yang disajikan.

### 3.2.2 Rancang Model Aplikasi

Perancangan aplikasi menggunakan Firebase sebagai basis data dan *authentication management* dari aplikasi. Adapun model aplikasi yang diterapkan dalam perancangan aplikasi dapat dilihat pada gambar 3.1.

USANTAR

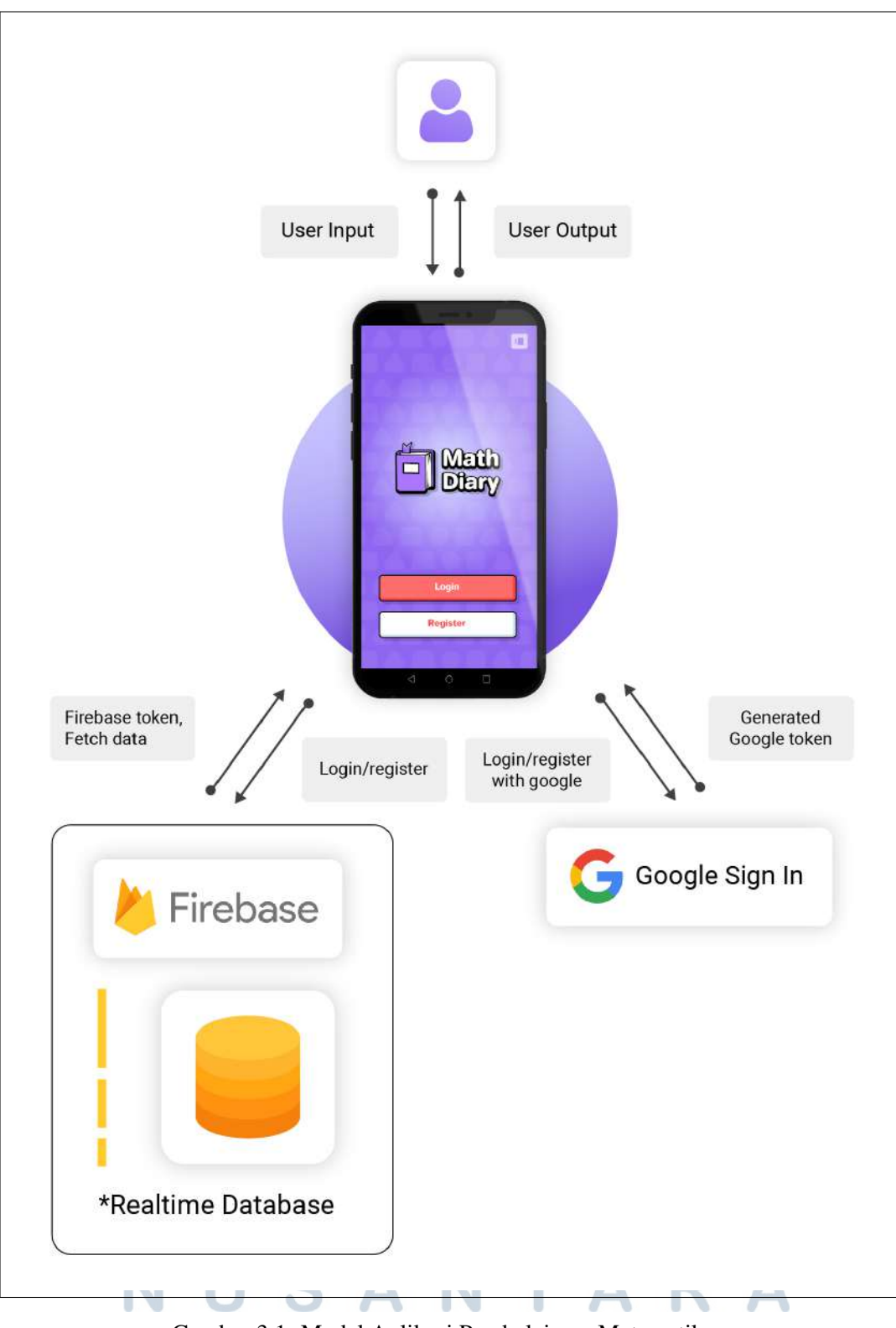

Gambar 3.1. Model Aplikasi Pembelajaran Matematika

Pada Model aplikasi yang digambarkan pada gambar 3.1 di atas, terlihat bahwa proses login dapat dilakukan dengan dua cara. Login dapat dilakukan dengan menggunakan alamat email umum, atau menggunakan akun google yang terdaftar pada device pengguna. Apabila pengguna memilih login/register menggunakan akun google, maka aplikasi akan melakukan *request google token*. *Google token* tersebut akan digunakan untuk melakukan login ke Firebase. Setelah *google token* berhasil diterima oleh Firebase, Selanjutnya Firebase akan mengirimkan respon berupa *firebase token* yang akan digunakan aplikasi untuk mengakses data yang terdapat pada Firebase. Namun, apabila pengguna melakukan login dengan menggunakan alamat email umum, proses login hanya memerlukan firebase token saja. Adapun *service* yang digunakan pada Firebase, yaitu *realtime database*, *authentication*, dan *firebase storage*.

### 3.2.3 *Flowchart* Aplikasi

Pada saat aplikasi, saar pertama kali dijalankan pengguna akan diarahkan ke halaman *login*. Pada halaman *login* pengguna diminta untuk melakukan *authentication* untuk dapat mengakses aplikasi. Setelah pengguna berhasil *login*, selanjutnya pengguna akan diarahkan menuju ke halaman *home*. Pada halaman home tersebut, terdapat pilihan untuk membuka *mailbox* dan sebuah *navigation bar*. Terdapat beberapa pilihan menu pada *navigation bar*, yaitu *lessons screen*, *rank screen*, *home screen*, *profile screen*, dan *shop screen*. Pada *home screen* pengguna dapat menuju ke *stage selection screen* untuk memilih *stage* yang ingin dimainkan. Setelah pengguna memilih *stage* yang diinginkan, maka pengguna akan langsung diarahkan ke halaman permainan. Berikut *flowchart* utama aplikasi yang dapat dilihat pada gambar 3.2.

## USANTA

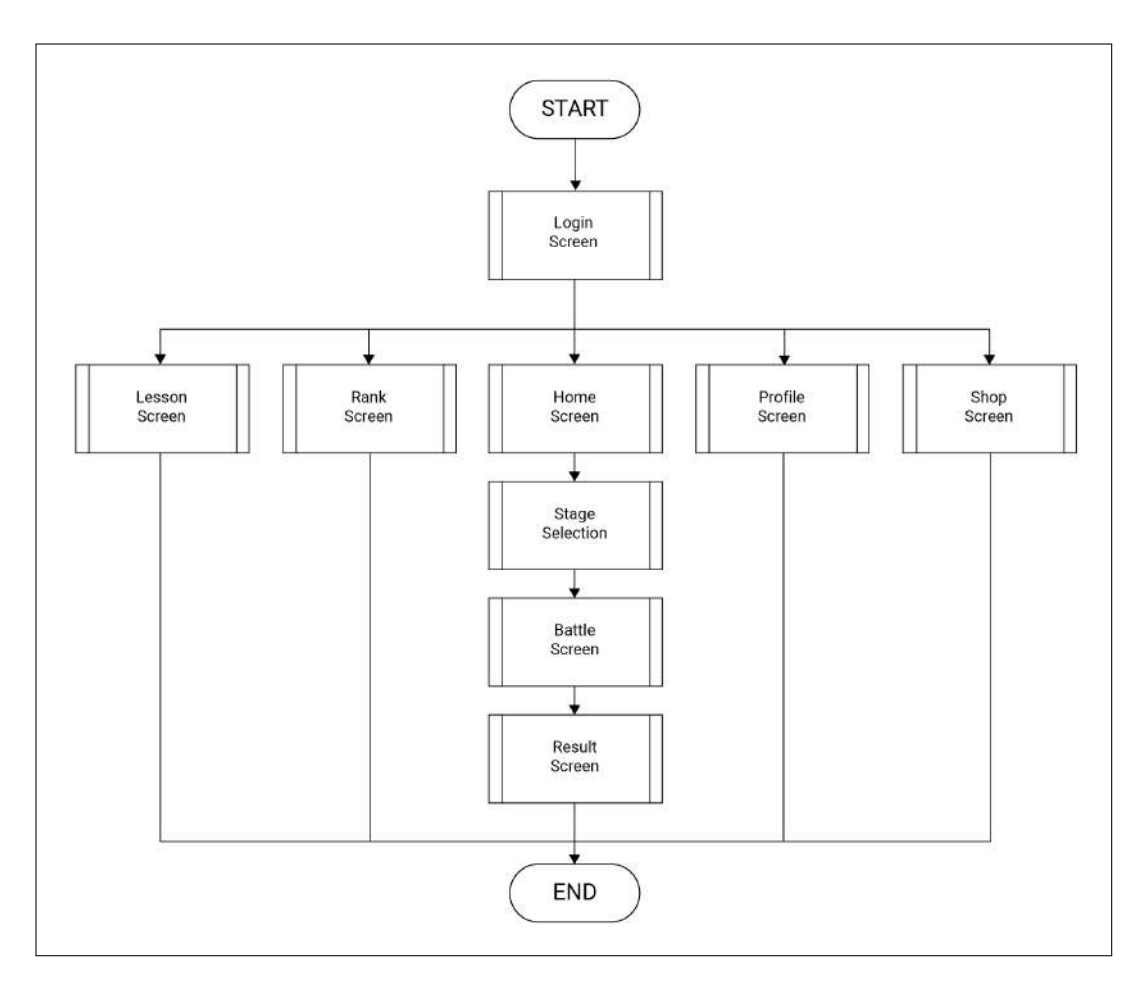

Gambar 3.2. *Flowchart* Utama Aplikasi

Dalam perancangan aplikasi, terdapat 9 *flowchart* yang menggambarkan sistematika aplikasi. Berikut adalah penjelasan dari setiap *flowchart*.

## A *Flowchart Login Screen*

Pada *login screen* terdapat dua pilihan, yaitu *login* dan *register*. Apabila pengguna memilih *login*, maka aplikasi akan menampilkan *login form*, begitu juga dengan pilihan *register* yang akan menampilkan *register form*. Pengguna dapat melakukan *login* dan *register* dengan menggunakan email umum atau menggunakan akun google. Berikut adalah flowchart *login screen* yang dapat dilihat pada gambar 3.3. SANTA

20 Rancang Bangun Aplikasi..., Andrio Effendi, Universitas Multimedia Nusantara

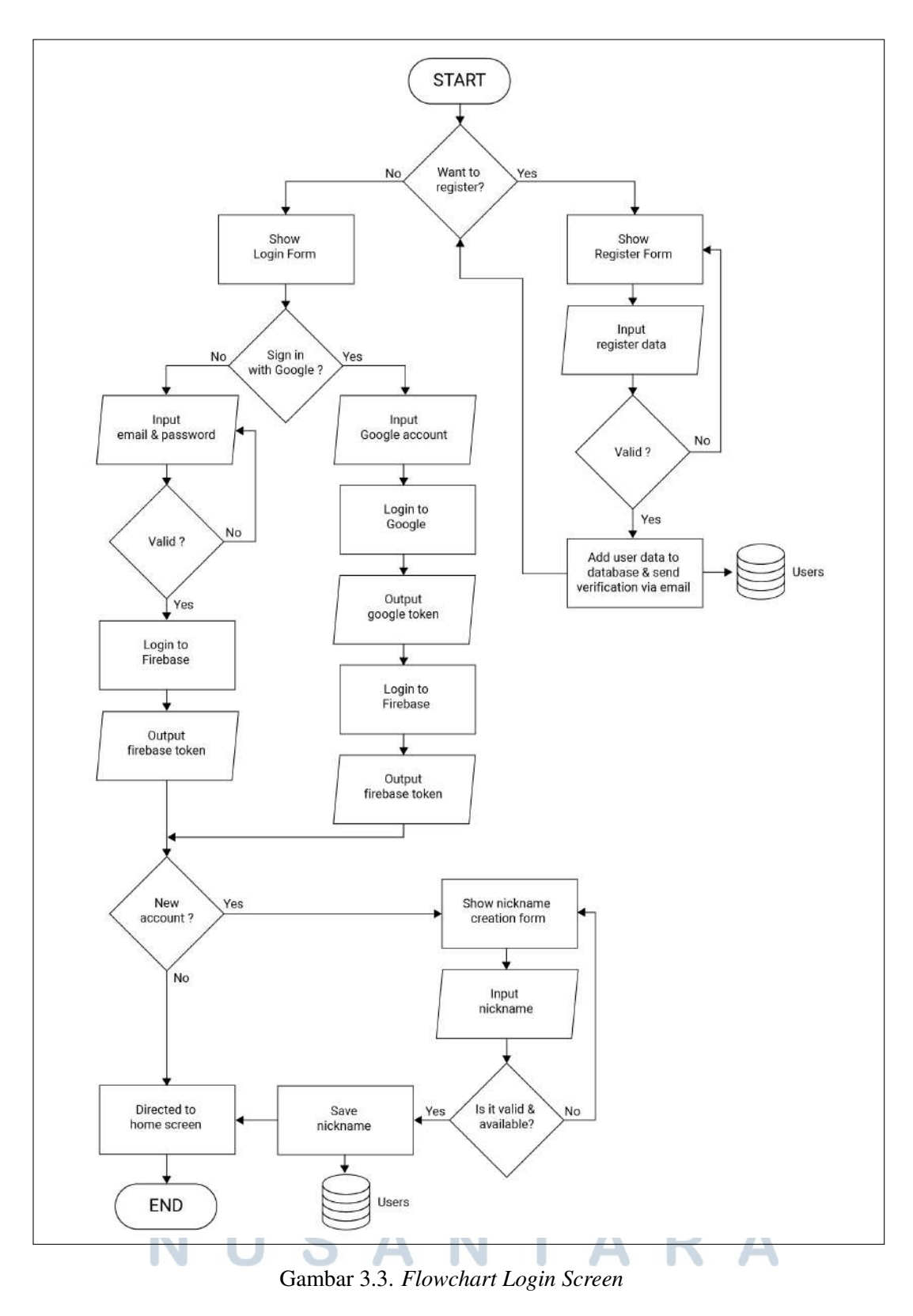

Apabila pengguna melakukan registrasi dengan menggunakan email umum, maka pengguna akan diminta untuk melakukan verifikasi melalui email. Sedangkan

apabila pengguna menggunakan akun google, maka proses verifikasi melalui email tidak perlu dilakukan. Hal tersebut dikarenakan proses verifikasi telah berlangsung otomatis melalui *google API*. Seperti yang telah dijelaskan sebelumnya, informasi *login* akan dikirimkan ke Firebase setelah pengguna melakukan *input* (email & *password*) dan menghasilkan *output* berupa *firebase token*. Namun, apabila pengguna melakukan *login* dengan menggunakan akun google, maka proses login akan membutuhkan *google token* yang nantinya akan dikirimkan ke Firebase untuk mendapatkan *firebase token*. Setelah proses *login* berhasil, maka akan dilakukan pengecekan apakah pengguna baru atau tidak. Jika pengguna tersebut adalah pengguna baru maka aplikasi akan mengarahkannya menuju *nickname creation*, jika bukan pengguna baru maka aplikasi akan mengarahkannya menuju *home screen*. Pada *nickname creation* juga dilakukan validasi dan pengecekan apakah *nickname* tersebut masih tersedia atau tidak. Setelah *nickname creation* berhasil dilakukan, maka aplikasi akan mengarahkan pengguna menuju *home screen*.

## B *Flowchart Home Screen*

Pada pengguna mengakses *home screen*, proses yang pertama kali dilakukan aplikasi adalah *fetching* data dari Firebase. *User data* tersebut berisi *nickname*, *profile picture*, *level*, *exp*, *rank*, *gold*, *silver*, total *learn point*, *unread email*, dan *new achievement*. Setelah berhasil mendapatkan data tersebut, maka aplikasi akan menampilkan *home screen*. Pada *home screen* terdapat sebuah *navigation bar* dan sebuah tombol *mailbox*. Apabila pengguna menekan tombol *mailbox* tersebut, aplikasi akan melakukan *fetching* mail data dan kemudian menampilkannya dalam bentuk *mailbox window*. Kemudian jika pengguna memilih salah satu *mailbox item*, aplikasi akan menampilkan *popup* detail pesan dan menandakan bahwa pesan tersebut telah dibaca. Selanjutnya, dilakukan pengecekan apakah pesan tersebut berisikan hadiah yang belum diterima atau tidak. Jika Terdapat hadiah yang belum diterima maka, pengguna dapat menekan tombol *claim* dan *popup* detail pesan akan ditutup. Pada *mailbox window* juga terdapat sebuah tombol *close* untuk menutup *mailbox window* itu sendiri. *Home screen* akan ditutup apabila pengguna mengganti halaman aplikasi, baik melalui *navigation bar* ataupun tombol *play* untuk memulai permainan. Berikut adalah flowchart *home screen* yang dapat dilihat pada gambar 3.4.

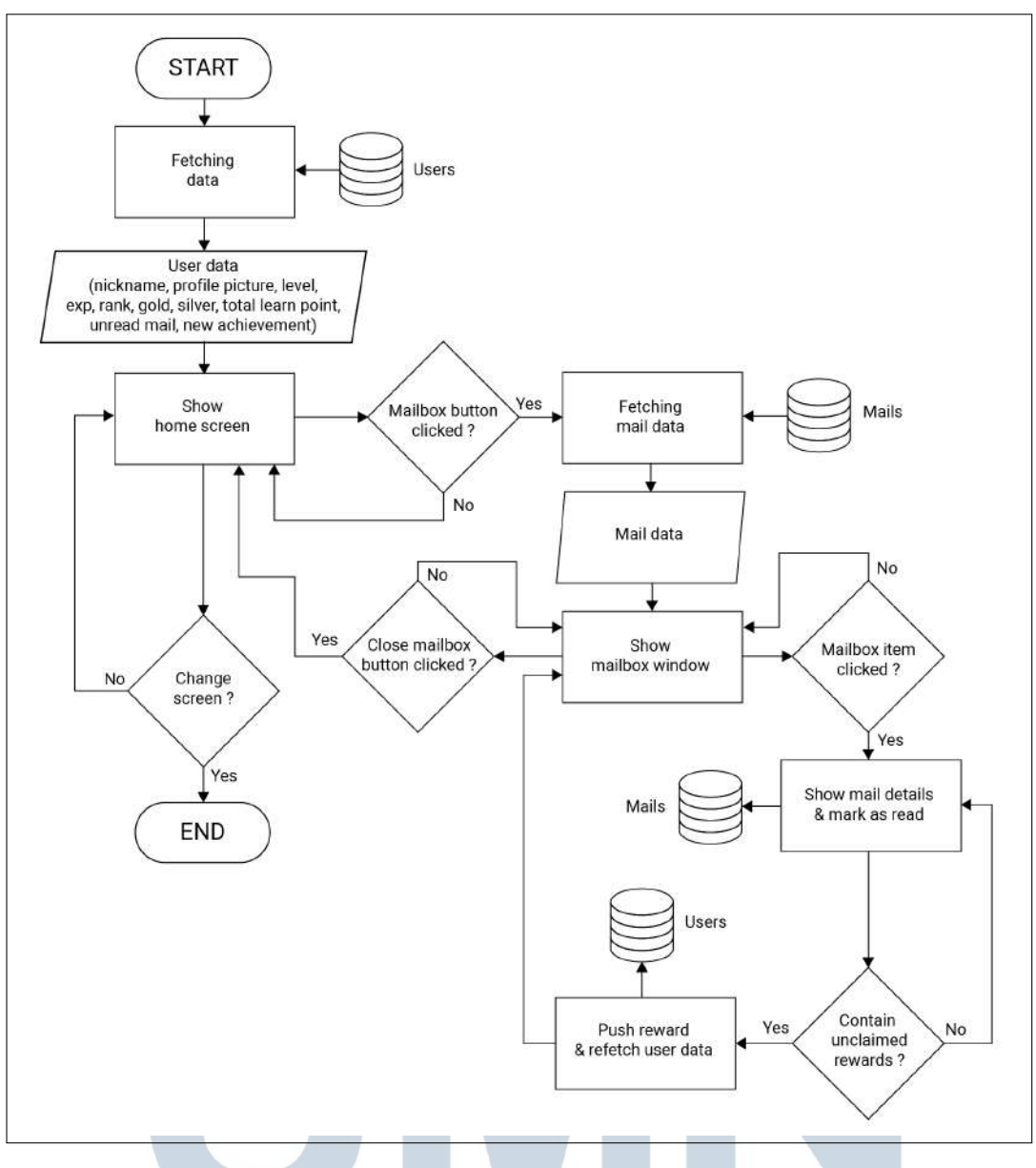

Gambar 3.4. *Flowchart Home Screen*

## C *Flowchart Lessons Screen*

Pada *lessons screen*, aplikasi akan menampilkan sebuah menu materi pelajaran. Materi pelajaran yang disediakan pada aplikasi terdiri dari bilangan pecahan, bangun datar, dan bagun ruang. Pengguna dapat memilih materi pelajaran yang ingin dipelajarinya. Apabila pengguna telah memilih materi pelajaran, maka aplikasi akan menampilkan detail dari pembahan materi pelajaran tersebut. Pengguna dapat keluar dari detail materi pelajaran dengan menekan tombol *close* pada bagian bawah atau *next previous* untuk melihat materi pelajaran lainnya. *Lessons screen*

akan ditutup apabila pengguna mengganti halaman aplikasi melalui *navigation bar*. Berikut adalah flowchart *lessons screen* yang dapat dilihat pada Gambar 3.5.

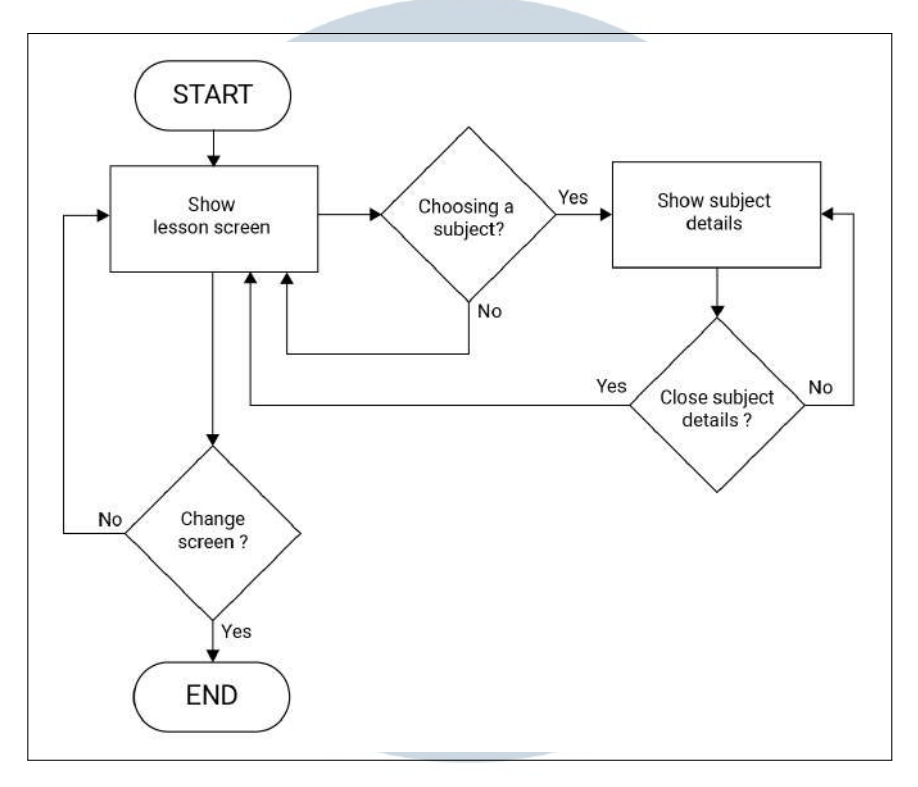

Gambar 3.5. *Flowchart Lessons Screen*

## D *Flowchart Rank Screen*

Pada *rank screen*, aplikasi akan melakukan *fetching* data pengguna dari Firebase dan kemudian mengurutkannya berdasarkan total *learn point* terbesar. Data pengguna tersebut berisikan *nickname*, *profile picture*, *level*, dan total *learn point*. Setelah mendapatkan data tersebut, selanjutnya aplikasi akan menampilkannya dalam bentuk *leaderboard*. Jumlah *item* yang ditampilkan pada *leaderboard* dibatasi hingga *top 50*. *Rank screen* akan ditutup apabila pengguna mengganti halaman aplikasi melalui *navigation bar*. Berikut adalah flowchart *rank screen* yang dapat dilihat pada gambar 3.6.

## SANTA 11

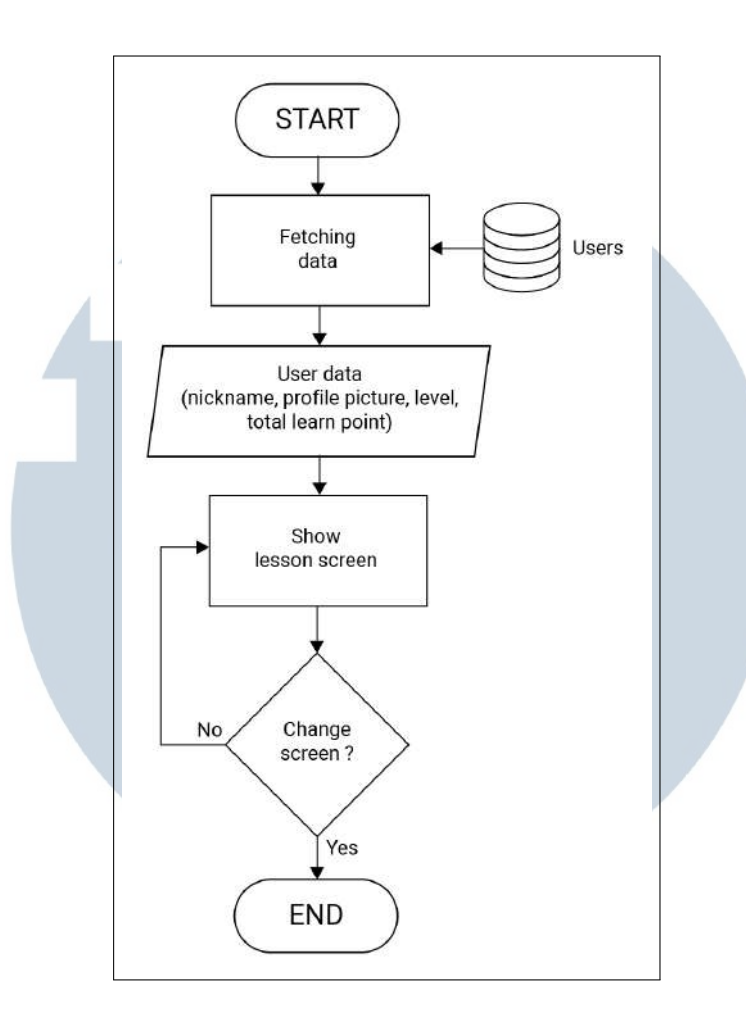

Gambar 3.6. *Flowchart Rank Screen*

### E *Flowchart Profile Screen*

Sama seperti *home screen* dan *rank screen*, pada *profile screen* aplikasi akan melakukan *fetching* data pengguna dari Firebase. Data pengguna tersebut berisi *nickname*, *profile picture*, *level*, *exp*, *rank*, *gold*, *silver*, total *learn point*, dan *used avatar*. Apabila data tersebut berhasil didapatkan, maka aplikasi akan menampilkan *profile screen*. Pada *profile screen* terdapat tiga buah tombol, yaitu *achievement button*, *change avatar button*, dan *logout button*. Jika *achievement button* ditekan, maka aplikasi akan melakukan *fetching achievement data* dari Firebase dan menampilkannya dalam bentuk *achievement window*. Pada *achievement window*, pengguna dapat menekan tombol *close* untuk menutup *achievement window*. Kemudian terdapat *change avatar button* yang berfungsi Untuk mengganti avatar pengguna. Jika tombol *change avatar button* ditekan, maka aplikasi akan melakukan *fetching avatar data* yang telah pengguna kumpulkan melalui gacha di *shop* dan kemudian menampilkannya ke dalam *avatar selection window*. Kemudian apabila pengguna memilih salah satu *avatar*, aplikasi akan melakukan *save fetching* data pengguna dan melakukan *refresh* tampilan *profile screen*. Pada *avatar selection window*, juga terdapat sebuah tombol *close* yang berfungsi untuk menutup *avatar selection window*. Selanjutnya terdapat tombol *logout button* yang pengguna dapat manfaatkan untuk keluar dari akun yang sedang digunakan. Jika pengguna berhasil *logout*, aplikasi akan otomatis menutup *profile screen* dan kemudian menampilkan *login screen*. *Profile screen* juga akan ditutup apabila pengguna mengganti halaman aplikasi melalui *navigation bar*. Berikut adalah flowchart *profile screen* yang dapat dilihat pada gambar 3.7.

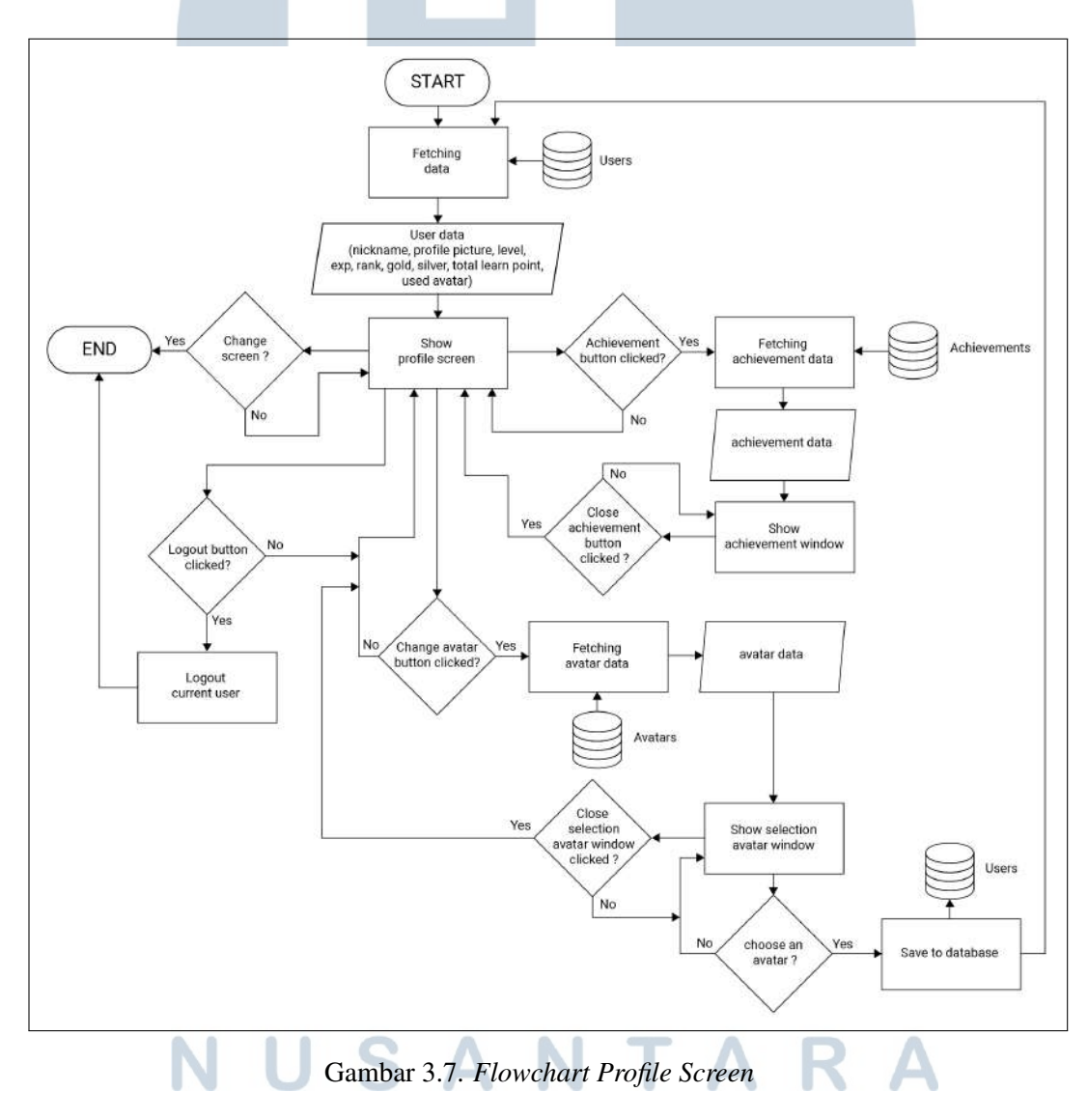

## F *Flowchart Shop Screen*

Pada *shop screen*, pertama kali aplikasi akan melakukan *fetching* data pengguna, yaitu total *gold* dan total *silver*. Setelah data tersebut didapatkan, aplikasi akan menampilkan *shop screen*. *Shop screen* akan ditutup apabila pengguna mengganti halaman aplikasi melalui *navigation bar*. Berikut adalah flowchart *shop screen* yang dapat dilihat pada gambar 3.8.

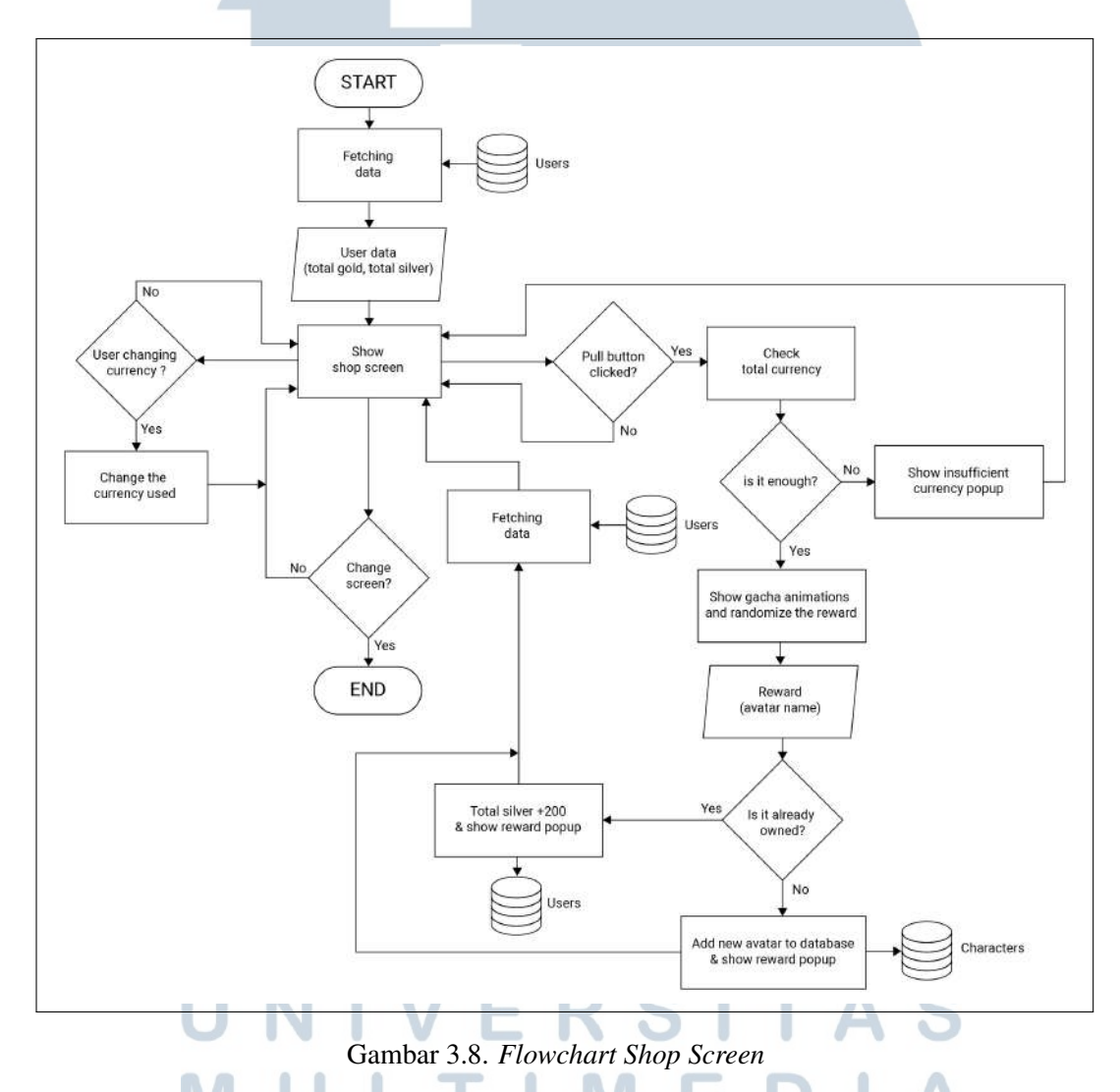

Pada *shop screen*, pengguna dapat melakukan *gacha avatar* untuk mendapatkan *avatar* baru. Pengguna dapat melakukan *gacha avatar* dengan menekan tombol *pull*. Apabila pengguna menekan tombol *pull* tersebut, aplikasi akan melakukan pengecekan apakah *currency* yang digunakan mencukupi atau tidak. Jika *currency* yang digunakan tidak mencukupi, maka aplikasi akan memunculkan *insufficient currency popup*. Namun jika *currency* yang digunakan mencukupi, maka aplikasi akan menjalankan animasi *gacha* dan melakukan randomisasi *reward*. Kemudian, juga dilakukan pengecekan apakah *avatar* yang didapatkan telah dimiliki atau belum. Jika *avatar* belum dimiliki, maka aplikasi akan menambahkan *avatar* baru tersebut ke dalam *database* dan memunculkan *reward popup*. Setelah itu, aplikasi akan melakukan *refetching* data pengguna dan melakukan *refresh* tampilan *shop screen*. Sedangkan jika *avatar* telah dimiliki, maka aplikasi akan menambahkan *total silver* sebagai kompensasi dan menampilkan *reward popup*. Pengguna dapat mengganti *currency* yang digunakan dengan menekan tombol *change currency*.

## G *Flowchart Stage Selection*

Pada *stage selection*, pengguna dapat memilih *stage* yang akan dimainkan. Pertama kali, aplikasi akan melakukan *fetching* data, yaitu daftar *stage* yang telah terbuka, total *learn point*, total *gold* dan total *silver*. Setelah data tersebut didapatkan, aplikasi akan menampilkan halaman *stage selection*. Berikut adalah flowchart *stage selection* yang dapat dilihat pada gambar 3.9.

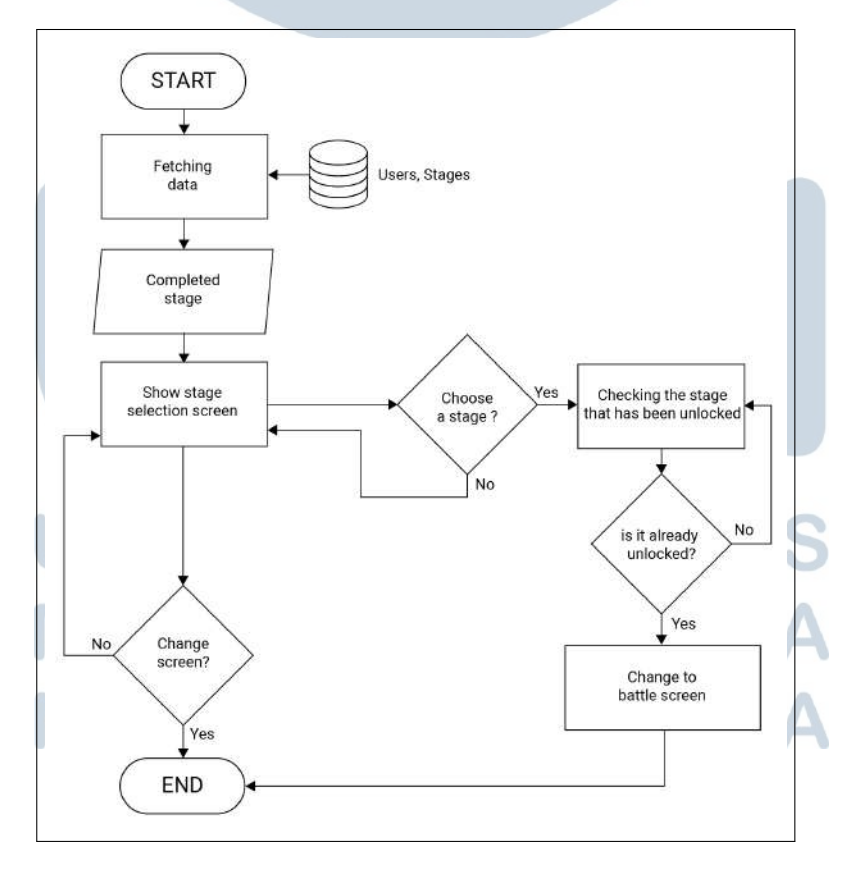

Gambar 3.9. *Flowchart Stage Selection*

28 Rancang Bangun Aplikasi..., Andrio Effendi, Universitas Multimedia Nusantara

Apabila pengguna telah memilih sebuah *stage*, aplikasi akan melakukan pengecekan apakah *stage* tersebut telah terbuka atau tidak, berdasarkan data yang telah didapatkan sebelumnya. Jika *stage* tersebut telah terbuka, maka aplikasi akan mengarahkan penggunga ke dalam *battle screen* untuk memulai permainan dan halaman *stage selection* ditutup. Halaman *stage selection* juga akan ditutup apabila pengguna menekan tombol *close* untuk kembali menuju *home screen*.

## H *Flowchart Result Screen*

Pada *result screen*, aplikasi akan menampilkan hasil permainan yang telah dilakukan. *Result screen* akan ditampilkan ketika pengguna mengalami kekalahan atau berhasil menyelesaikan permainan. Pertama, aplikasi akan melakukan *fetching* data pengguna, yaitu *nickname*, *level*, dan *exp*. Setelah data tersebut didapatkan, aplikasi akan menampilkan halaman *stage selection*. Aplikasi akan menyimpan data hasil permainan ke dalam *database*, apabila pengguna menekan tombol *continue*. Setelah proses penyimpanan data telah berhasil dilakukan, maka aplikasi akan menampulkan *result info*. Pada bagian bawah *result info* terdapat dua buah tombol, yaitu *back to home button* dan *try again button*. Jika pengguna menekan tombol *back to home button*, maka aplikasi akan mengarahkan pengguna kembali ke *home screen* dan kemudian menutup *result screen*. Sedangkan apabila pengguna menekan *try again button*, maka aplikasi akan mengarahkan pengguna kembali ke *battle screen* dan kemudian menutup *result screen*. Berikut adalah flowchart *result screen* yang dapat dilihat pada gambar 3.10.

# SANTA

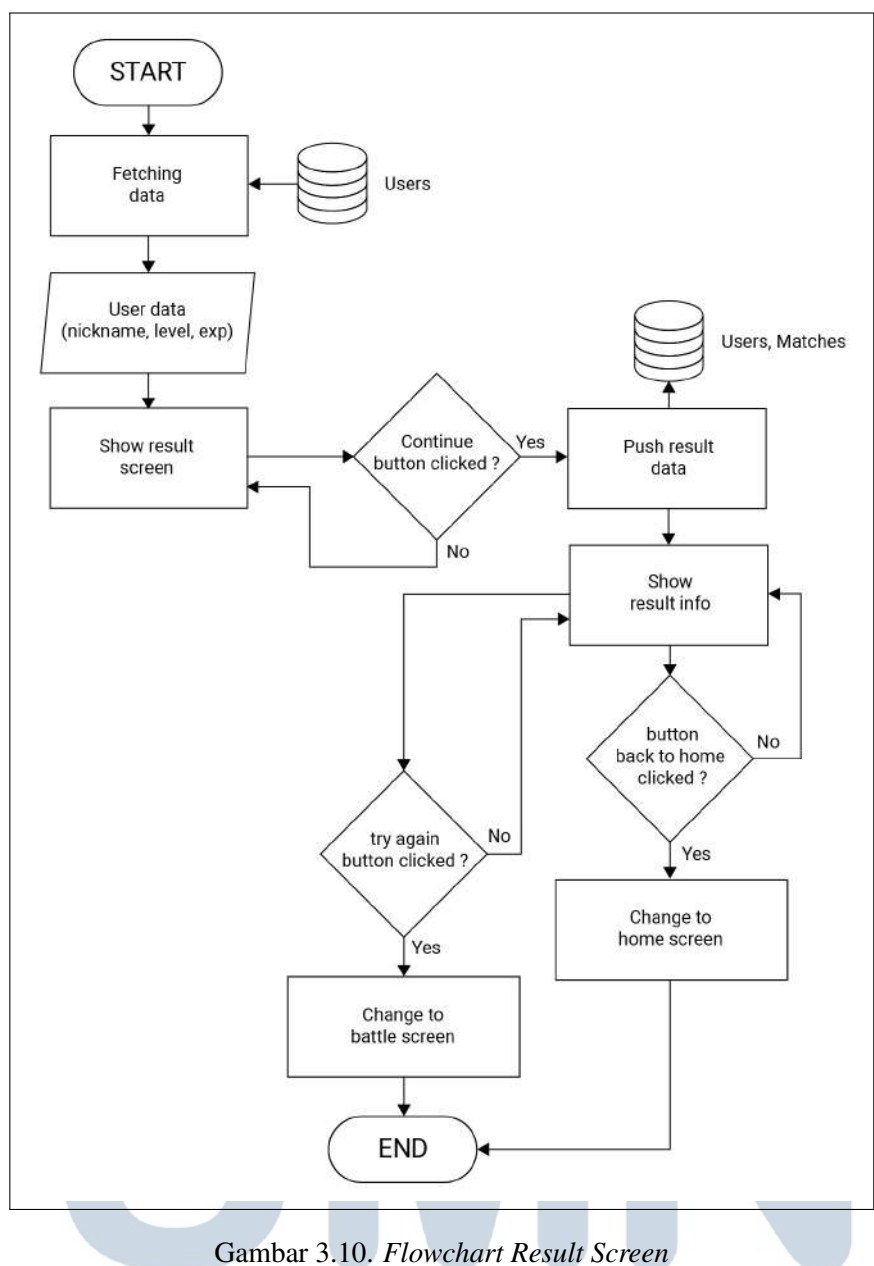

 $\leq$ 

**TA** 

## I *Flowchart Battle Screen*

Pada *battle screen* aplikasi akan menampilkan sebuah *cut scene* berupa animasi tertidur dari karakter utama permainan. Kemudian aplikasi akan melakukan *fetching* data pengguna, berupa *nickname*, *level*, *exp*, total *gold*, dan total *silver*. Setelah data tersebut didapatkan, selanjutnya aplikasi akan menampilkan *battle screen* yang menandakan permainan telah dimulai. Berikut adalah flowchart *battle screen* yang dapat dilihat pada gambar 3.11.

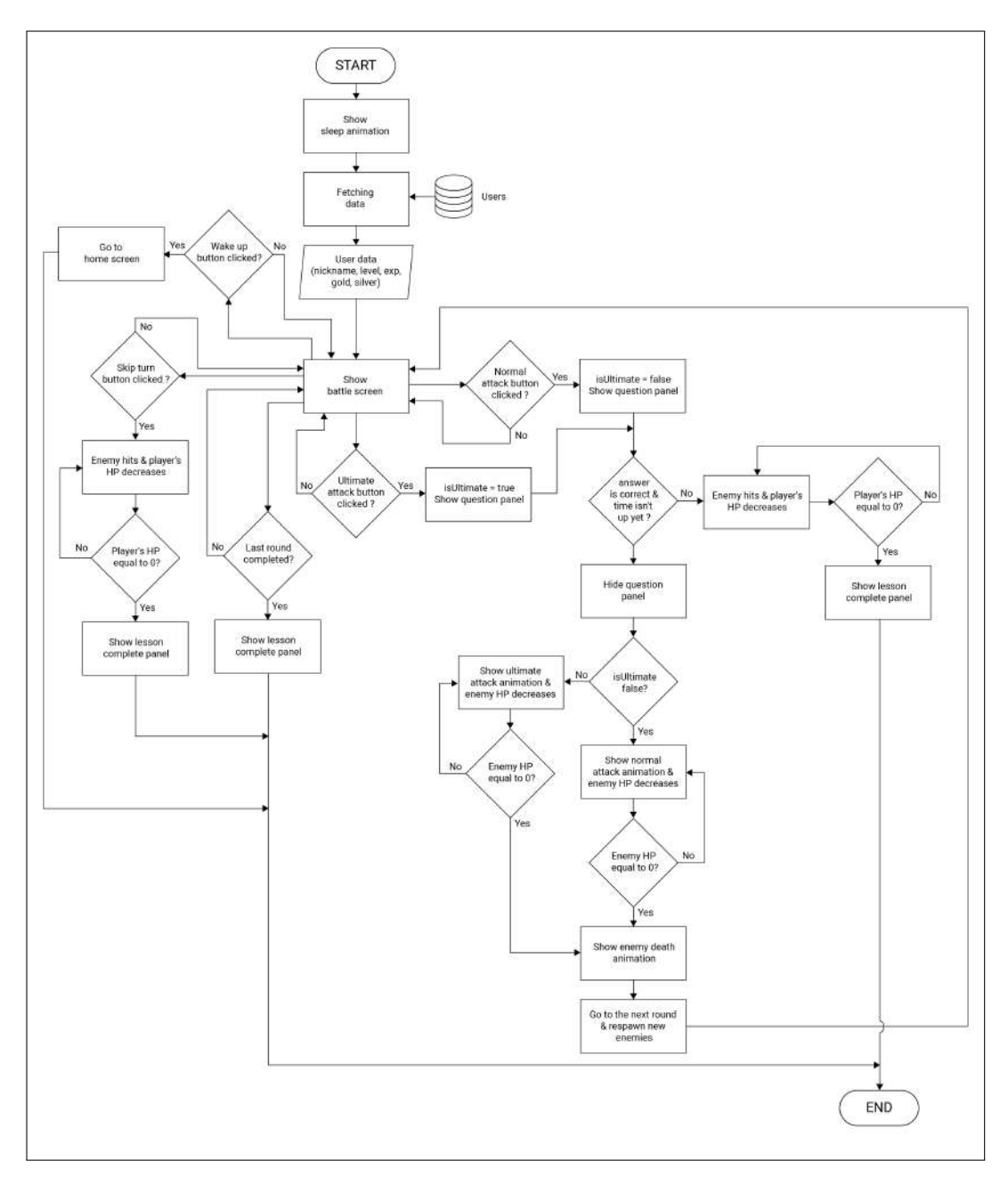

Gambar 3.11. *Flowchart Battle Screen*

Pada *battle screen* pengguna disajikan sebuah menu *action* yang memiliki tiga pilihan, yaitu *normal attack*, *ultimate attack*, dan *skip turn*. *Normal attack* berfungsi untuk menyerang musuh dengan menggunakan pukulan biasa dengan *damage* sebesar 20 HP. Ketika pengguna menekan tombol *normal attack* tersebut, aplikasi akan menetapkan *value* dari boolean isUltimate menjadi *false* dan menampilkan *question panel*. Pada *question panel* terdapat sebuah *time indicator* dan empat buah pilihan jawaban. Apabila pengguna berhasil menjawab dengan benar pertanyaan yang terdapat pada *question panel* dengan tepat dan sesuai dengan waktu yang ditentukan, maka aplikasi akan menampilkan animasi menyerang dari *avatar* yang digunakan oleh pengguna, kemudian *enemy HP* akan berkurang. Selanjutnya juga dilakukan pengecekan apakah *enemy HP* bernilai 0 atau tidak. Jika *enemy HP* bernilai 0, maka aplikasi akan menampilkan animasi yang menunjukan musuh telah dikalahkan. Kemudian aplikasi akan mengarahkan tampilan ke ronde berikutnya dan melakukan *respawn new enemy*. Disisi lain, apabila jawaban pengguna tidak tepat atau waktu habis, maka aplikasi akan menampilkan animasi menyerang dari musuh yang sedang dilawan oleh *avatar* pengguna, kemudian *player's HP* akan berkurang. Apabila *player's HP* bernilai 0, maka aplikasi akan menampilkan animasi *game over* dan menampilkan *lessons complete panel* yang menunjukan permainan telah selesai.

Pada menu *action* yang telah dijelaskan sebelumnya, terdapat pilihan *ultimate attack* yang berfungsi untuk menyerang musuh dengan menggunakan pukulan khusus dengan *damage* sebesar 70 HP. Pada saat melakukan *ultimate attack* aplikasi akan menetapkan *value* dari boolean isUltimate menjadi *true*. Seperti pada *normal attack*, *ultimate attack* juga memiliki alur yang serupa. Kemudian pada menu *action*, juga terdapat sebuah pilihan *skip turn* yang berfungsi untuk mengabaikan *turn* pengguna dan mempercepat *cooldown ultimate attack*. Pada *battle screen*, juga dilakukan pengecekan apakah terakhir permainan telah berhasil terselesaikan. Jika sudah, maka aplikasi akan menampilkan *lessons complete panel* yang menunjukan permainan telah selesai. Selain itu, juga terdapat *wake up button* yang berfungsi untuk mengakhiri permainan dan kembali ke *home screen*.

## 3.2.4 *Prototype* Aplikasi

Perancangan *prototype* aplikasi dilakukan dengan menggunakan *software* pengolah vektor bernama *Adobe Illustrator*. Perancangan *prototype* dilakukan untuk menggambarkan bagaimana tampilan dari aplikasi yang ingin dibuat dengan tujuan untuk memudahkan implementasi dari aplikasi. Berikut adalah hasil desain *prototype* aplikasi yang telah dilakukan, antara lain:

## A *Login Screen*

*Login screen* merupakan tampilan awal setelah *splash screen* saat aplikasi dijalankan. *Login screen* terbagi menjadi dua tampilan, yaitu tampilan *login* dan tampilan *register*. Kedua tampilan tersebut disajikan dalam bentuk form. Pengguna dapat melakukan *login* dengan menggunakan *email* dan *password* yang telah terdaftar, ataupun dengan menggunakan akun google yang terkoneksi dengan *device* yang digunakan. Berikut adalah hasil desain *prototype* dari *login screen* yang dapat dilihat pada gambar 3.12.

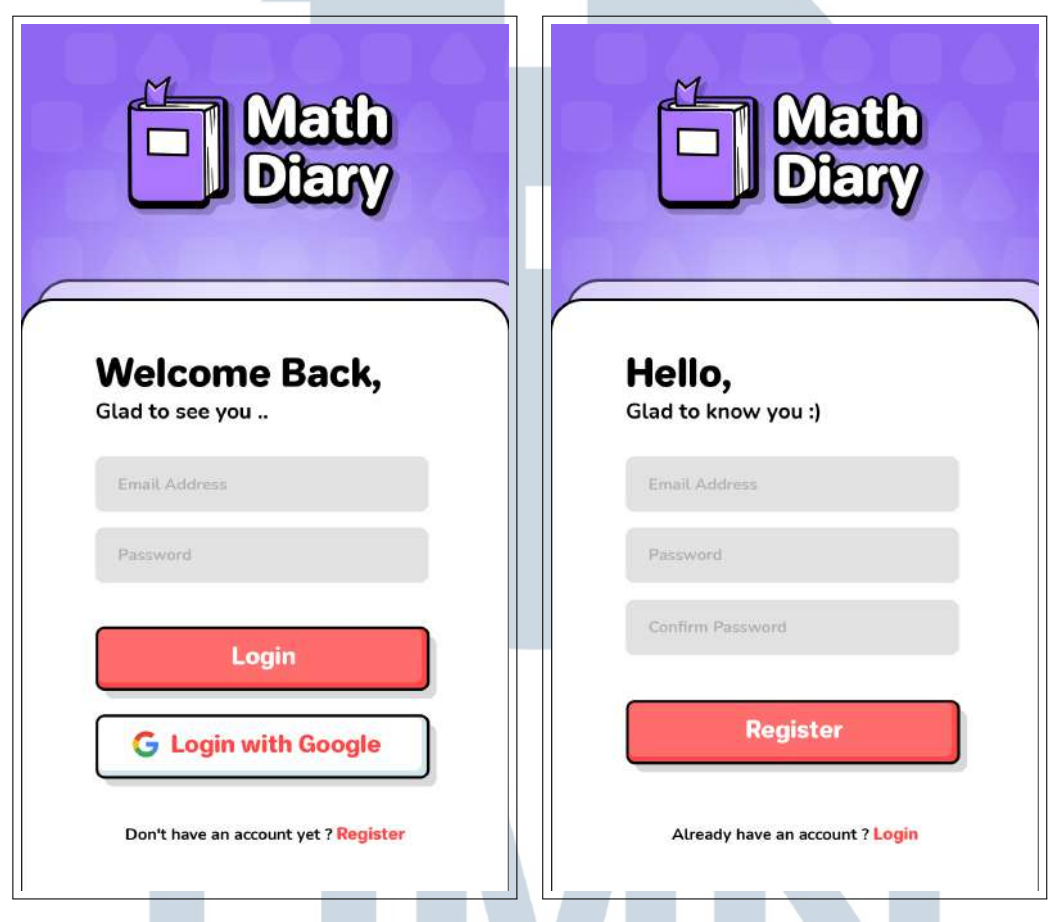

Gambar 3.12. *Prototype Login Screen*

## B *Home Screen*

Pada halaman *home screen* terdapat tampilan yang menampilkan *user info* pada bagian atas dan *navigation bar* yang terletak pada bagian bawah. *User info* berisi informasi seputar pengguna, seperti *nickname*, *level*, *exp*, dan *profile picture*. Pada sisi kanan *user info* terdapat informasi jumlah *currency* yang dimiliki pengguna, yaitu total *gold* dan total *silver*. Kemudian, pada *navigation bar* terdapat 5 buah pilihan, yaitu *lessons*, *rank*, *home*, *profile*, dan *shop*. Pada halaman *home screen*, juga terdapat sebuah tombol *mailbox* yang berfungsi untuk membuka *mailbox window*. Berikut adalah hasil desain *prototype* dari *home screen* yang dapat dilihat pada gambar 3.13.

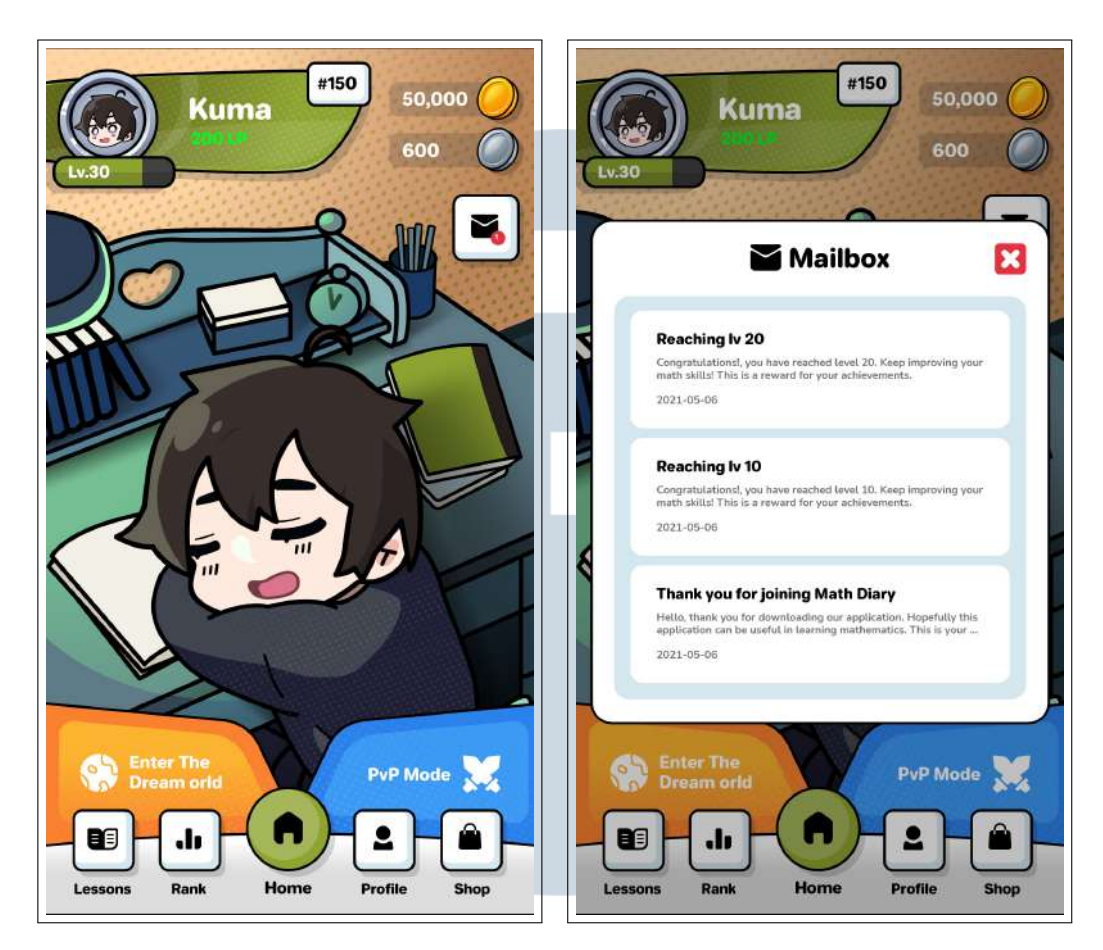

Gambar 3.13. *Prototype Home Screen*

## C *Lessons Screen*

Halaman *lessons screen* merupakan sebuah media yang disediakan kepada pengguna untuk melakukan pembelajaran terkait teori-teori dari materi yang akan disajikan dalam permainan. *Lessons screen* menampilkan sebuah menu materimateri pelajaran matematika yang terdapat dalam aplikasi, yaitu terdiri dari bilangan pecahan, bangun datar, dan bagun ruang. Pada *lessons screen* juga ditampilkan sebuah *navigation bar*. Berikut adalah hasil desain *prototype* dari *lessons screen* yang dapat dilihat pada gambar 3.14.

## SAI

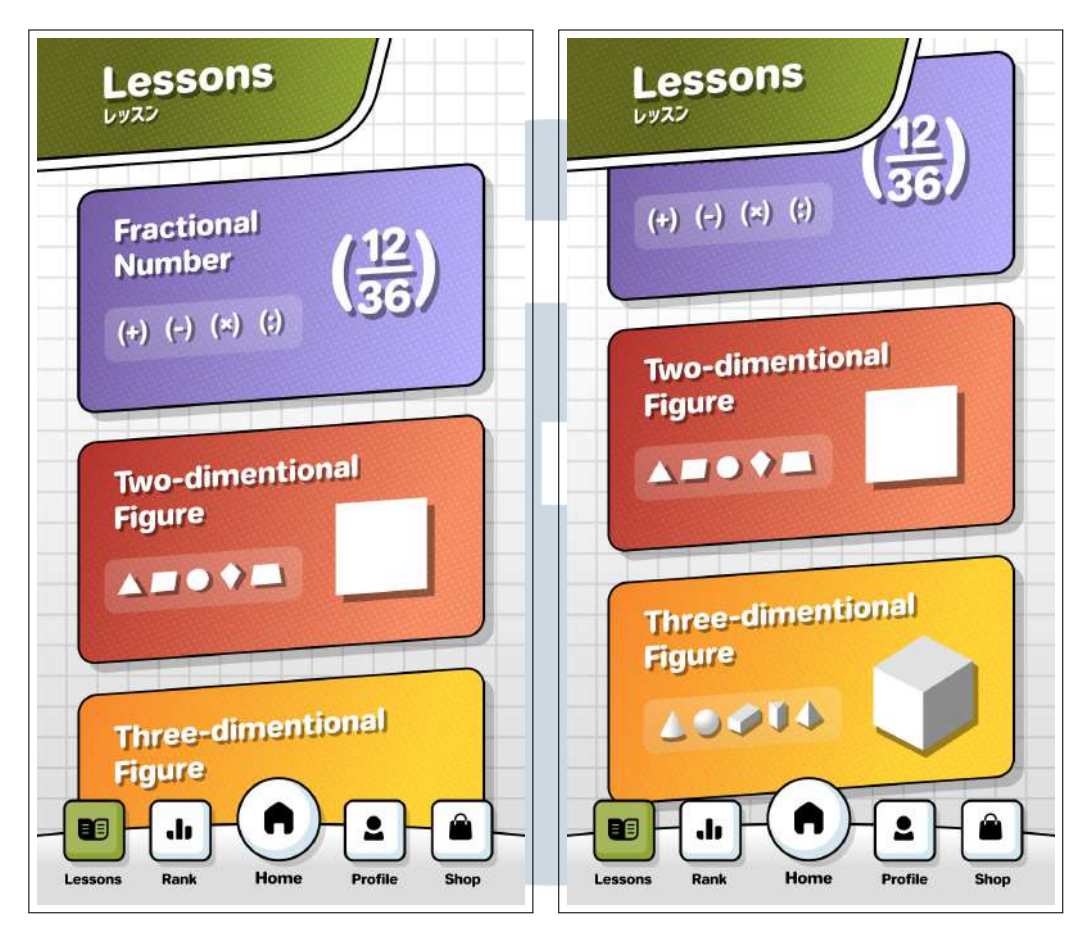

Gambar 3.14. *Prototype Lessons Screen*

Pengguna dapat memilih salah satu materi untuk dapat menampilkan detail pembahasan dari materi tersebut. Pada detail pembahasan dari setiap materi, terdapat tiga buah tombol navigasi, yaitu *next*, *previous*, dan *close*. Tombol *close* berfungsi untuk menutup detail pembahasan, sedangkan tombol *next* dan *previous* berfungsi untuk berpindah materi pelajaran. Berikut adalah hasil desain *prototype* dari detail pembahasan materi pelajaran yang terdapat pada *lessons screen* yang dapat dilihat pada gambar 3.15.

## SANTA

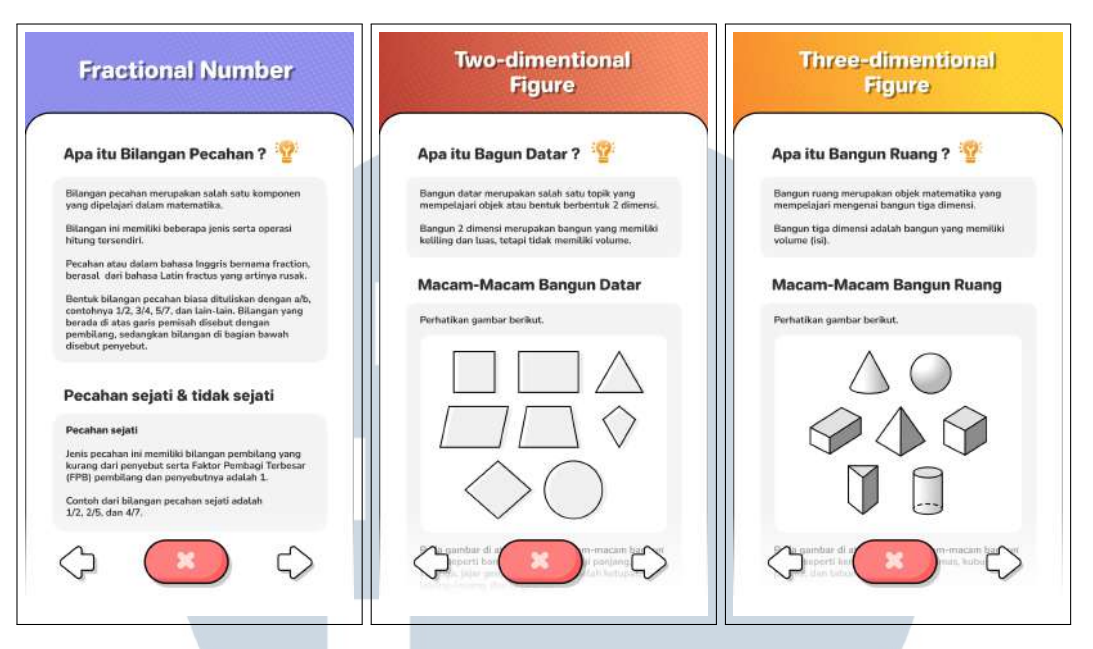

Gambar 3.15. *Prototype* Detail Pembahasan Materi Pelajaran

## D *Rank Screen*

Pada halaman *rank screen* terdapat tampilan yang menampilkan *leaderboard* yang diurutkan berdasarkan total *learn point* terbanyak. Pada *rank screen* informasi yang ditampilkan berupa, *nickname*, *level*, total *learn point*, dan *profile picture*. Pada bagian teratas *leaderboard* terdapat informasi yang menunjukkan ranking pengguna saat ini. Kemudian, khusus pengguna yang menduduki ranking 3 teratas ditampilkan dengan warna yang berbeda. Hal tersebut dilakukan untuk memberi kesan spesial pada pengguna yang mendapatkan ranking tertinggi. Selain itu, jumlah pengguna yang tercatat pada *leaderboard* juga dibatasi, hingga mencapai ranking 50 besar saja. Berikut adalah hasil desain *prototype* dari *rank screen* yang dapat dilihat pada gambar 3.16.

## $\mathbb{R}$ SANTA

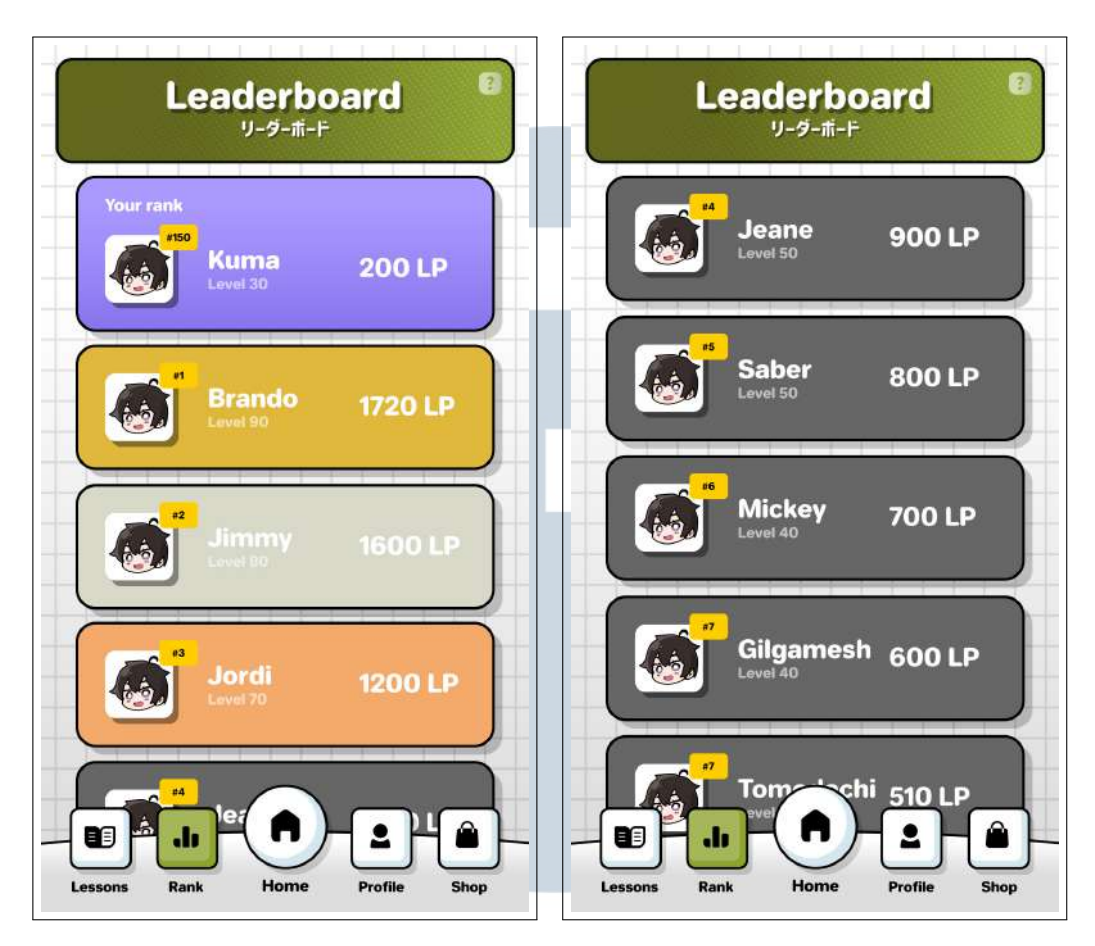

Gambar 3.16. *Prototype Rank Screen*

## E *Profile Screen*

Seperti pada *home screen*, pada *profile screen* juga terdapat tampilan yang menampilkan *user info* pada bagian atas dan *navigation bar* yang terletak pada bagian bawah. *User info* berisi informasi seputar pengguna, seperti *nickname*, *level*, *exp*, dan *profile picture*. Pada sisi kanan *user info*, terdapat informasi jumlah *currency* yang dimiliki pengguna, yaitu total *gold* dan total *silver*. Pada *profile screen* juga ditampilkan *avatar* yang sedang pengguna pakai. Pada bagian atas *navigation bar*, terdapat informasi seputar hasil permainan yang telah dilakukan, yaitu *highest score*, *average score*, dan *overall accuracy*. *Overall accuracy* merupakan rata-rata dari persentase jawaban benar yang didapatkan dari semua permainan yang telah dilakukan. Selain itu pada *profile screen* juga terdapat tiga buah tombol, yaitu *logout button*, *change avatar button*, dan *achievement button*. Pengguna dapat mengubah *avatar* dengan menekan tombol *change avatar button* dan kemudian memilihnya melalui *popup avatar list* yang muncul. Pada *profile screen* pengguna juga dapat

melihat *achievement list* dengan menekan *achievement button*. Berikut adalah hasil desain *prototype* dari *profile screen* yang dapat dilihat pada gambar 3.17.

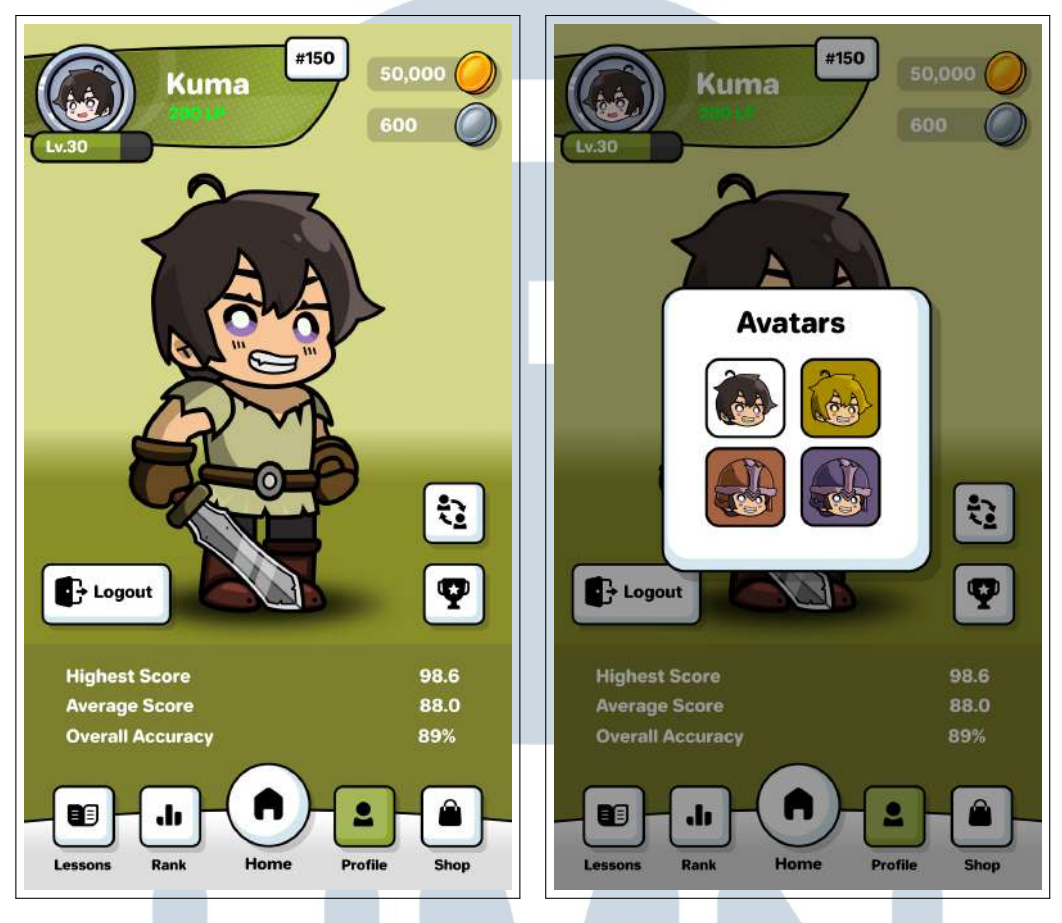

Gambar 3.17. *Prototype Profile Screen*

Pada *profile screen*, *achievement list* ditampilkan dalam bentuk *gridview*. Setiap *achievement* memiliki icon yang berbeda, berdasarkan kategorinya. Terdapat empat kategori *achievement*, yaitu *level achievement*, *lp achievement*, *rank achievement*, dan *avatar achievement*. Berikut adalah hasil desain *prototype* dari *achievement list* yang dapat dilihat pada gambar 3.18.

## $\overline{\phantom{a}}$ S A  $\overline{\mathsf{M}}$  $\blacksquare$

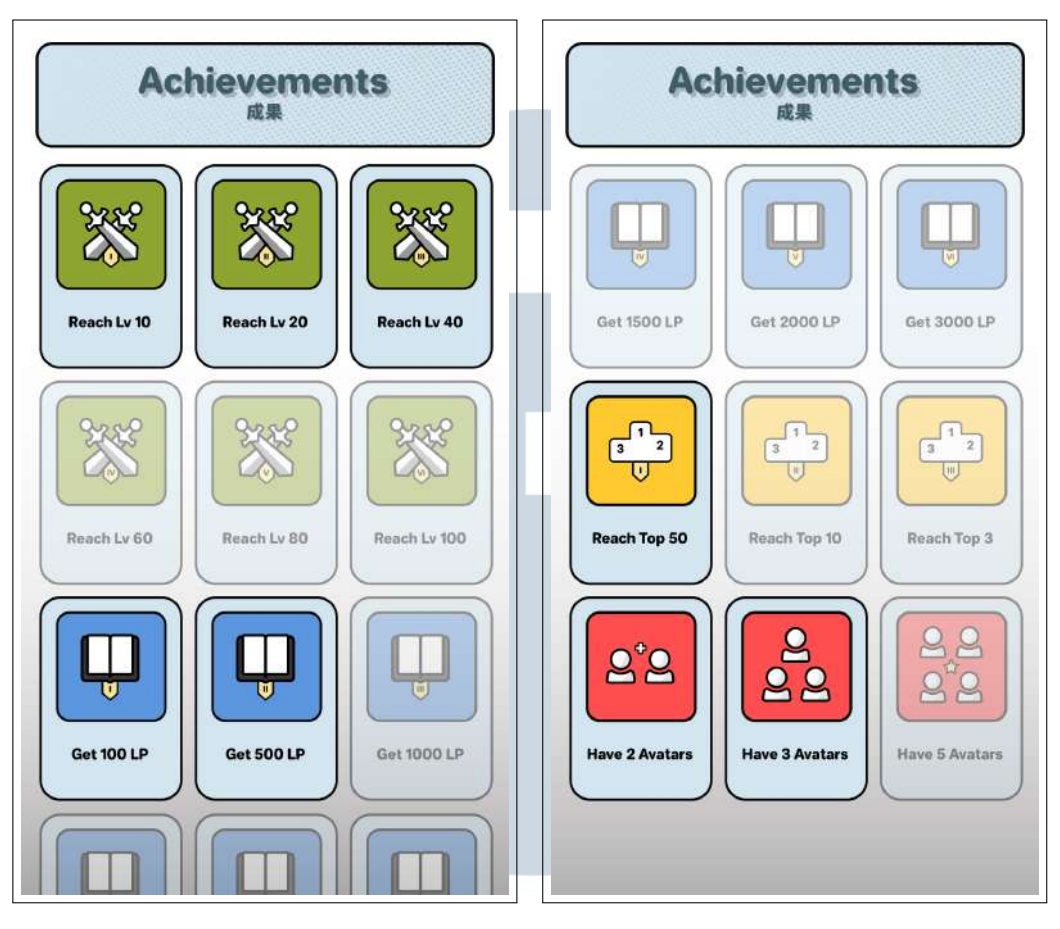

Gambar 3.18. *Prototype Achievement List*

## F *Shop Screen*

Pada *shop screen*, terdapat sebuah tampilan yang menampilkan *carousel* dari setiap *avatar* yang tersedia dalam permaninan. Pada sisi atas *shop screen* terdapat informasi mengenai jumlah *currency* yang dimiliki pengguna. Kemudian pada bagian kanan bawah terdapat dua buah tombol, yaitu tombol *toogle* untuk mengganti jenis *currency* yang digunakan, dan tombol *pull* untuk melakukan *gacha avatar*. Pada sisi kiri bawah *shop screen* juga ditampilkan deskripsi dari setiap *avatar* yang terdapat dalam *carousel*, berserta indeks *pagination* dari *carousel* tersebut. Sama seperti halaman lainnya, *shop screen* juga memiliki sebuah *navigation bar* untuk berpindah halaman aplikasi. Pada saat pengguna melakukan *pull*, aplikasi akan mengecek apakah pengguna memiliki jumlah *currency* yang mencukupi. Apabila pengguna memiliki jumlah *currency* yang mencukupi, maka aplikasi akan menampilkan sebuah animasi *gacha*. Berikut adalah hasil desain *prototype* dari *shop screen* yang dapat dilihat pada gambar 3.19.

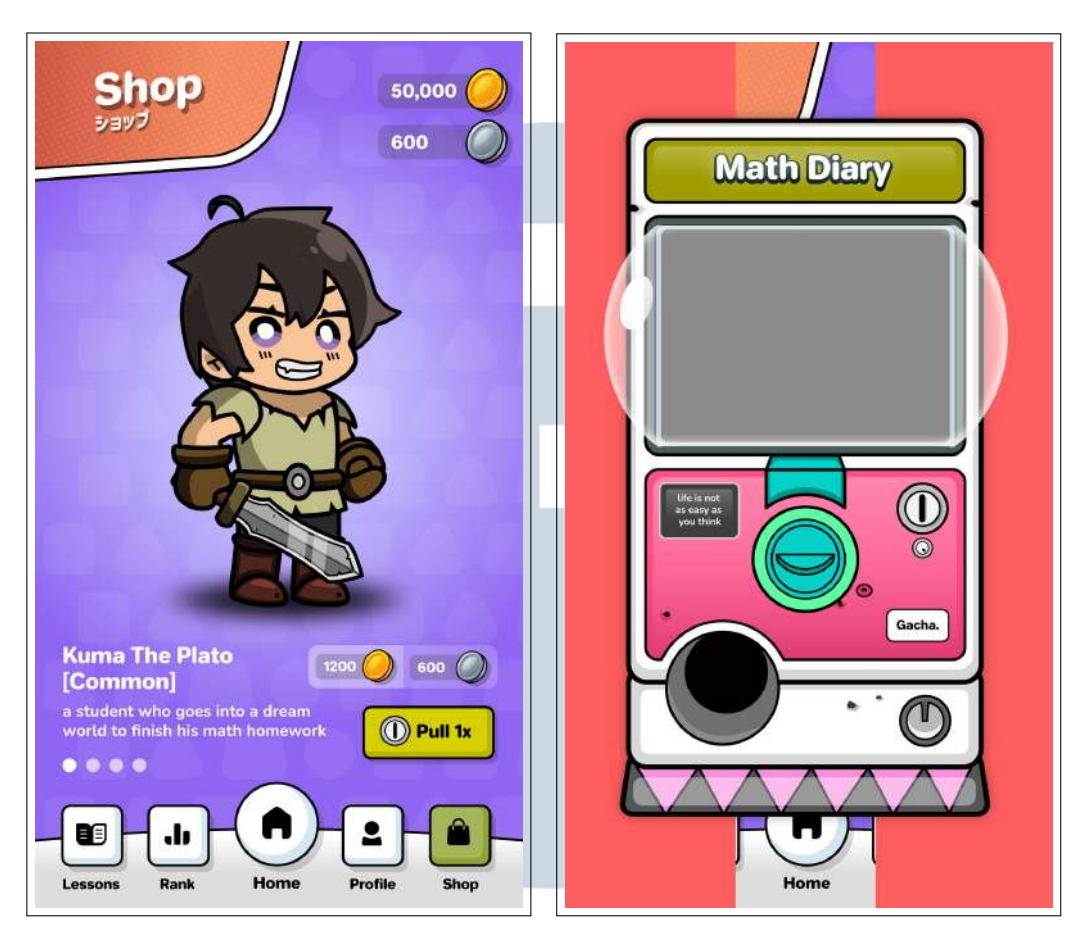

Gambar 3.19. *Prototype Shop Screen*

## G *Stage Selection*

*Stage selection* merupakan sebuah halaman untuk melakukan pemilihan materi pelajaran yang ingin dimainkan pengguna. *Stage* yang terdapat pada *stage selection* dibagi menjadi tiga unit, yaitu unit satu yang berisi bilangan pecahan, unit dua yang berisi bangun datar, dan unit tiga yang berisi bangun ruang. Setiap unit juga dibagi menjadi 2 buah *section*. *Stage* yang masih terkunci akan ditandai dengan warna yang transparan. Pada bagian atas *stage selection* juga ditampilkan informasi mengenai total *learn point*, total *gold*, dan total *silver*. Kemudian, pada bagian bawah *stage selection* terdapat sebuah tombol *close* yang berfungsi untuk kembali ke halaman *home screen*. Berikut adalah hasil desain *prototype* dari *stage selection* yang dapat dilihat pada gambar 3.20.

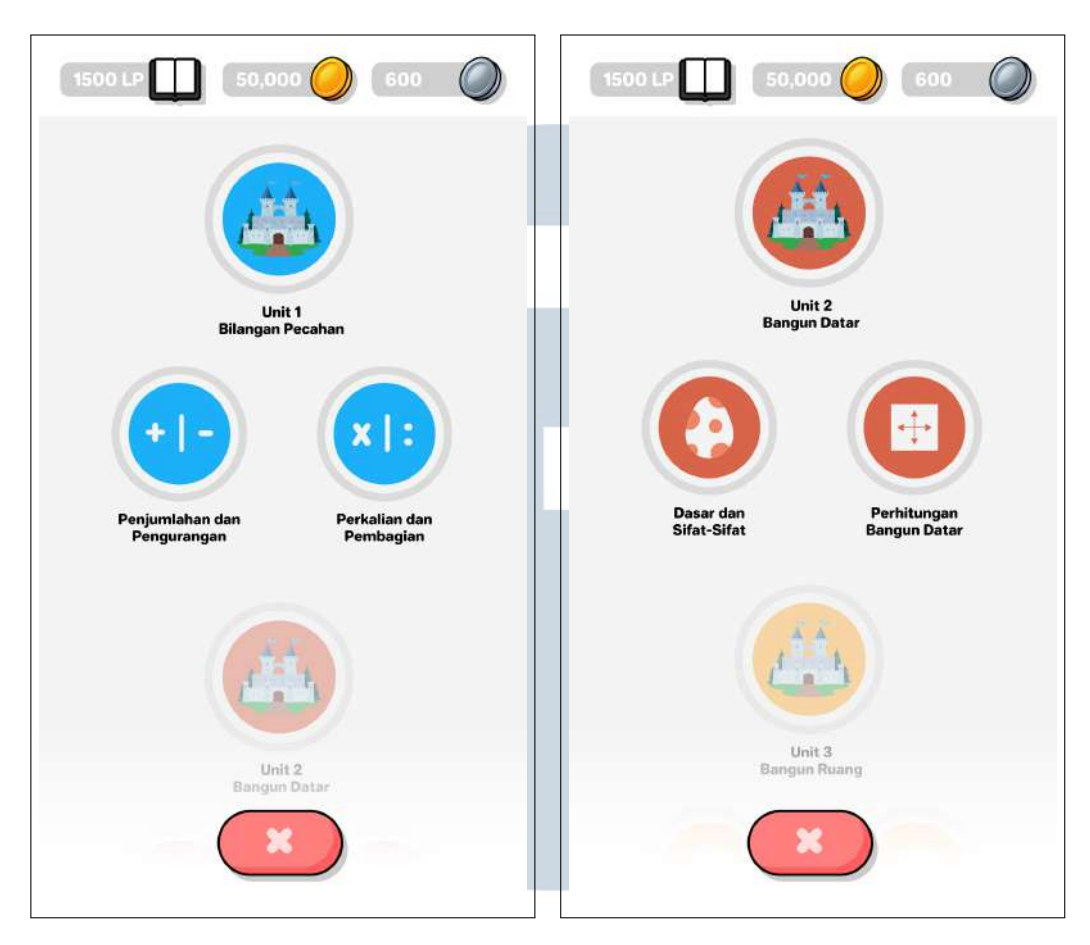

Gambar 3.20. *Prototype Stage Selection*

## H *Battle Screen*

Setelah pengguna memilih *stage*, aplikasi akan menampilkan sebuah animasi yang menceritakan tokoh utama dalam permainan yang sedang tertidur dan masuk ke dunia mimpi. Animasi tersebut akan ditampilkan secara *frame by frame*. Setelah animasi selesai diputar, maka aplikasi akan mengarahkan pengguna ke halaman *battle screen*. Berikut adalah desain *prototype* dari *sleep animation* yang dapat dilihat pada gambar 3.21.

## П  $\overline{\phantom{a}}$ SANTA J

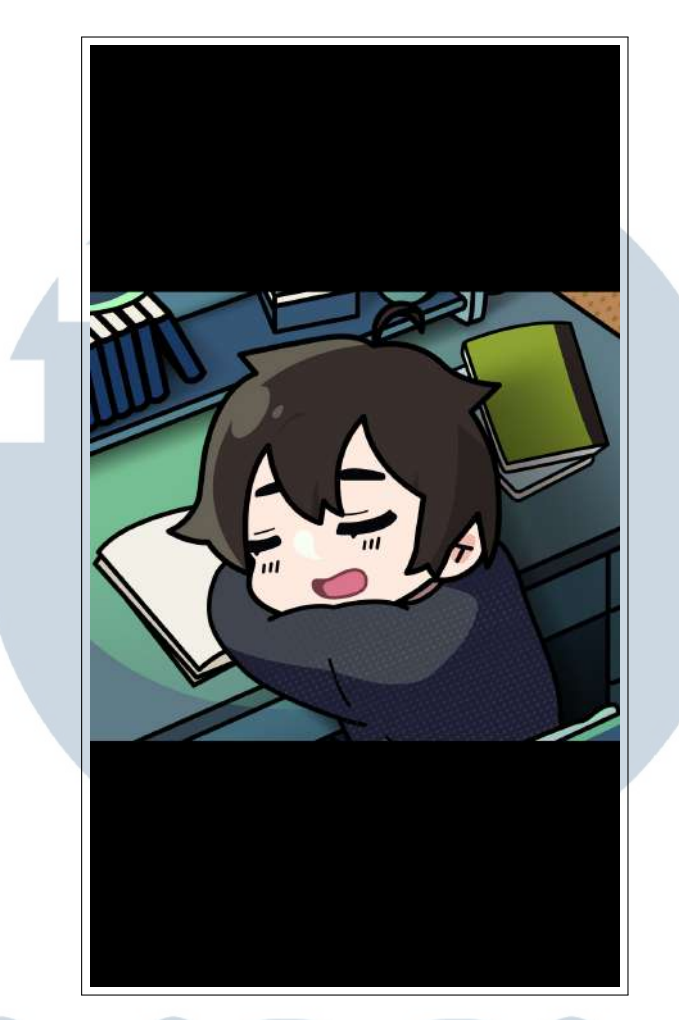

Gambar 3.21. *Prototype Sleep Animation*

*Battle screen* terbagi menjadi dua bagian, yaitu tampilan untuk memilih aksi yang ingin dilakukan pengguna(*action panel*) dan tampilan *quiz*. Pada bagian kanan atas *battle screen* terdapat informasi seputar *avatar* dan akun pengguna, seperti total *hp*, total *exp*, *level* pengguna, dan *nickname* pengguna. Sedangkan, pada bagian kiri atas terdapat iniformasi mengenai jumlah *currency* yang dimiliki pengguna. Di bawah jumlah *currency*, juga terdapat sebuah tombol *wake up* untuk keluar dari permainan. Pada *action panel*, pengguna dapat memilih aksi yang akan dilakukan oleh *avatar*. Terdapat tiga pilihan pada *action panel* yaitu *normal attack*, *ultimate attack*, dan *skip turn*. *Ultimate attack* akan dapat digunakan apabila *total turn* pengguna telah mencapai 6 *turn*. Jumlah *turn* akan direset ketika pengguna menggunakan *ultimate attack*. Dalam permainan *skip turn* berfungsi untuk menambahkan total *turn* pengguna sebanyak 2, namun dengan konsekuensi mengurangi total *hp*. Berikut adalah desain *prototype action panel* pada *batlle screen* yang dapat dilihat pada gambar 3.22.

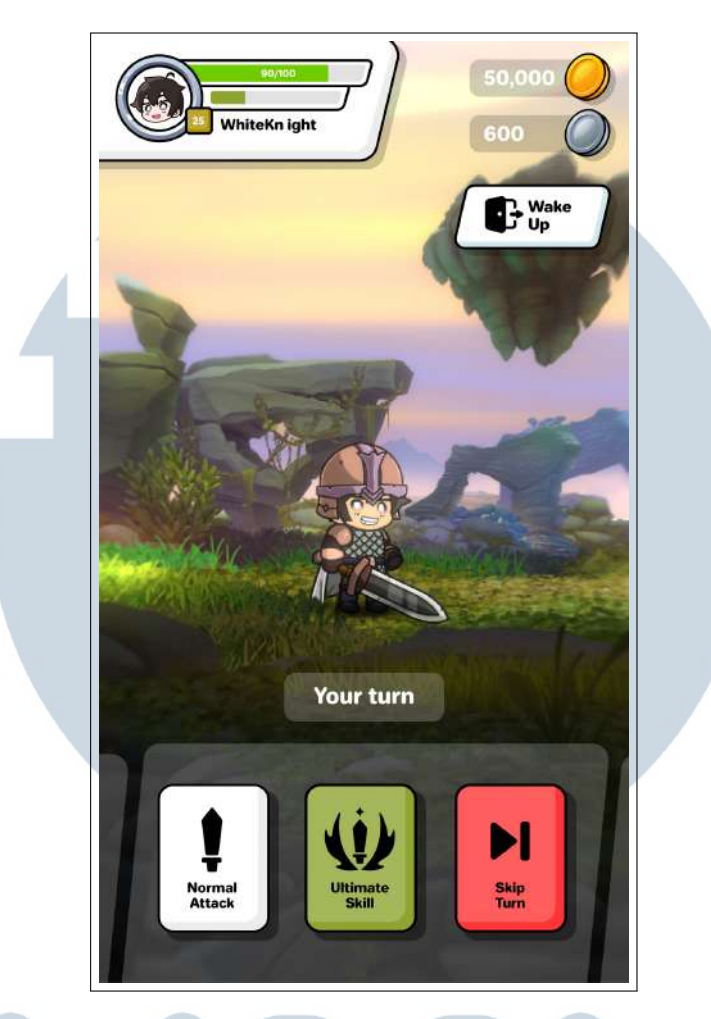

Gambar 3.22. *Prototype Action Panel* Pada *Battle Screen*

Kemudian untuk tampilan *quiz*, pengguna akan disajikan sebuah pertanyaan berbentuk pilihan ganda. Pada saat mengerjakan *quiz*, aplikasi akan menghilangkan tombol *wake up* dan menampilkan sebuah *timer* pada bagian kiri layar aplikasi. Setelah menjawab pertanyaan yang ditampilkan aplikasi akan menandakan jawaban yang benar dengan warna hijau, dan jawaban yang salah dengan warna merah. Berikut adalah desain *prototype quiz* pada *batlle screen* yang dapat dilihat pada gambar 3.23.

## $\overline{\phantom{a}}$ SANTA

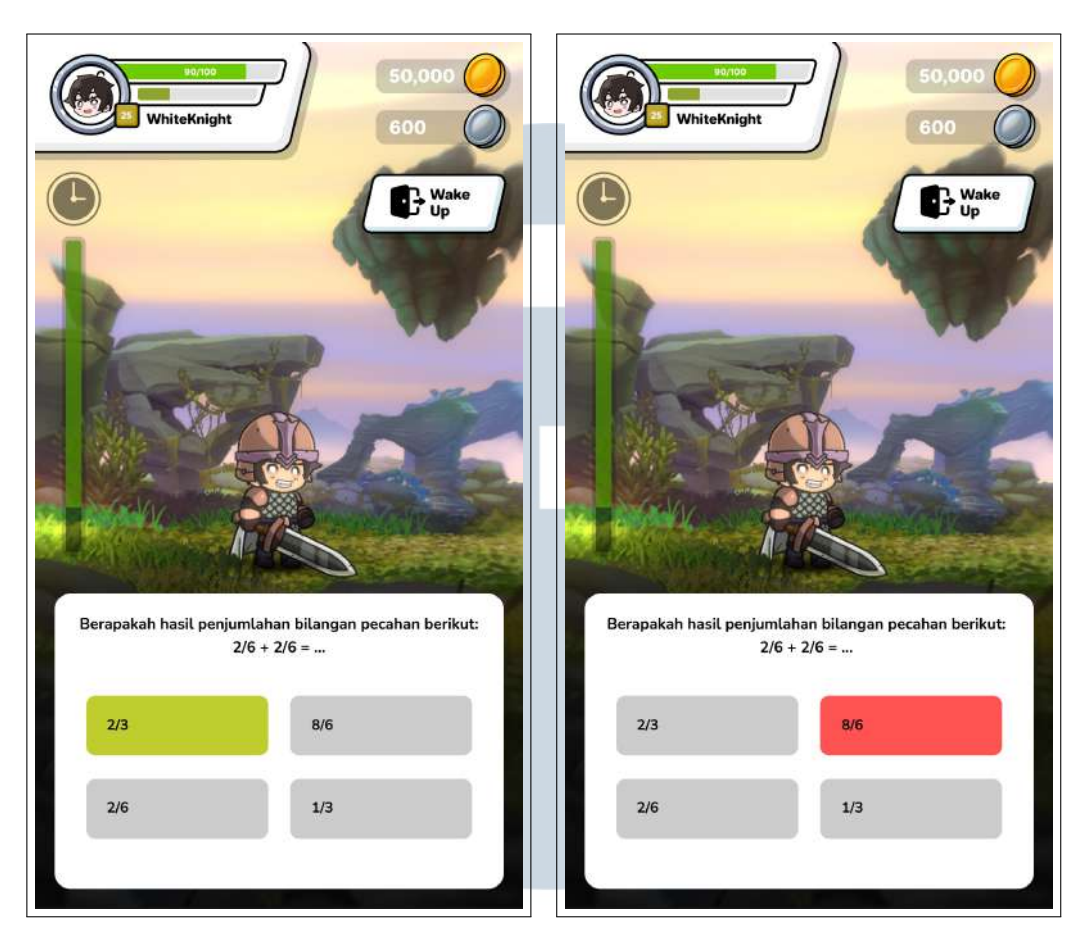

Gambar 3.23. *Prototype Quiz* Pada *Battle Screen*

## I *Result Screen*

Setelah pengguna menyelesaikan *quiz*, aplikasi akan menampilkan sebuah animasi yang menggambarkan tokoh utama terbangun dari mimpinya. Animasi tersebut akan ditampilkan secara *frame by frame*. Setelah animasi selesai diputar, maka aplikasi akan mengarahkan pengguna ke halaman *result screen*. Berikut adalah desain *prototype* dari *wake up animation* yang dapat dilihat pada gambar 3.24.

## JLTI M E USANTAR

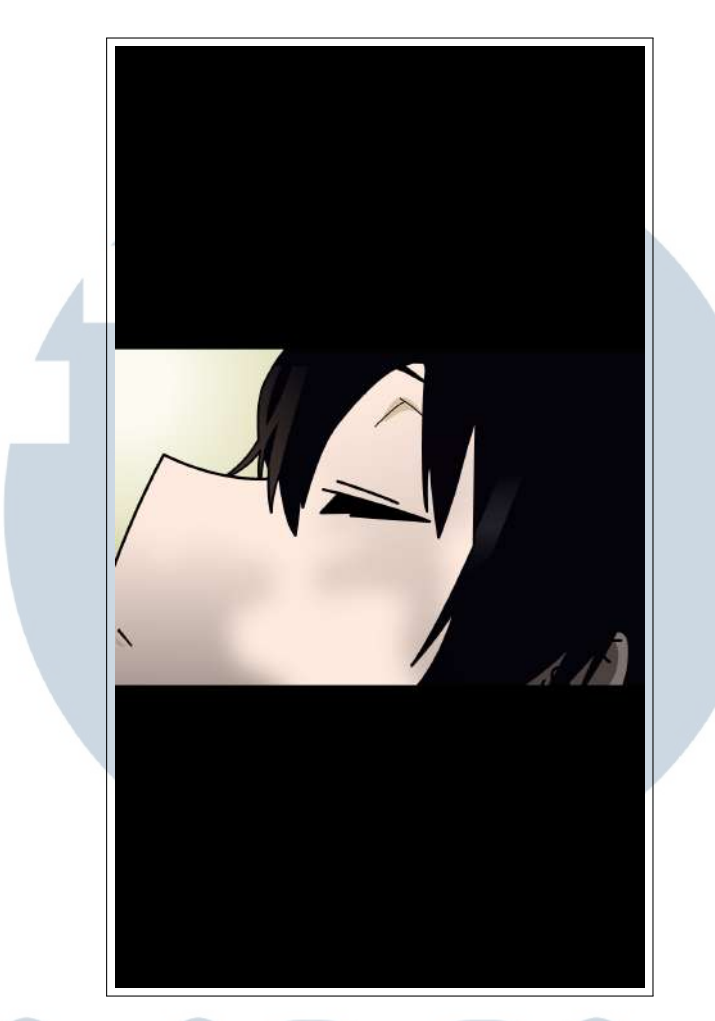

Gambar 3.24. *Prototype Wake Up Animation*

Pada *result screen*, aplikasi akan menampilkan *avatar* pengguna berserta *nickname*, *level* dan total *exp* pengguna. Pada *result screen* juga ditampilkan informasi bahwa permainan atau pelajaran telah selesai. Kemudian, *exp* pengguna akan bertambah sesuai dengan performa yang ditunjukannya dalam permainan. Apabila pengguna menekan tombol *continue*, maka aplikasi akan mengarahkan pengguna kepada tampilan *result detail*. Di dalam *result detail* terdapat informasi seperti total *overall score*, total jawaban benar, total jawaban salah, dan tingkat akurasi. Kemudian pada bagian bawah *result detail*, juga disediakan dua buah tombol, yaitu *home* yang berfungsi untuk kembali ke *home screen* dan *take another lessons* yang berfungsi mengulang permainan. Berikut adalah hasil desain *prototype result screen* yang dapat dilihat pada gambar 3.25.

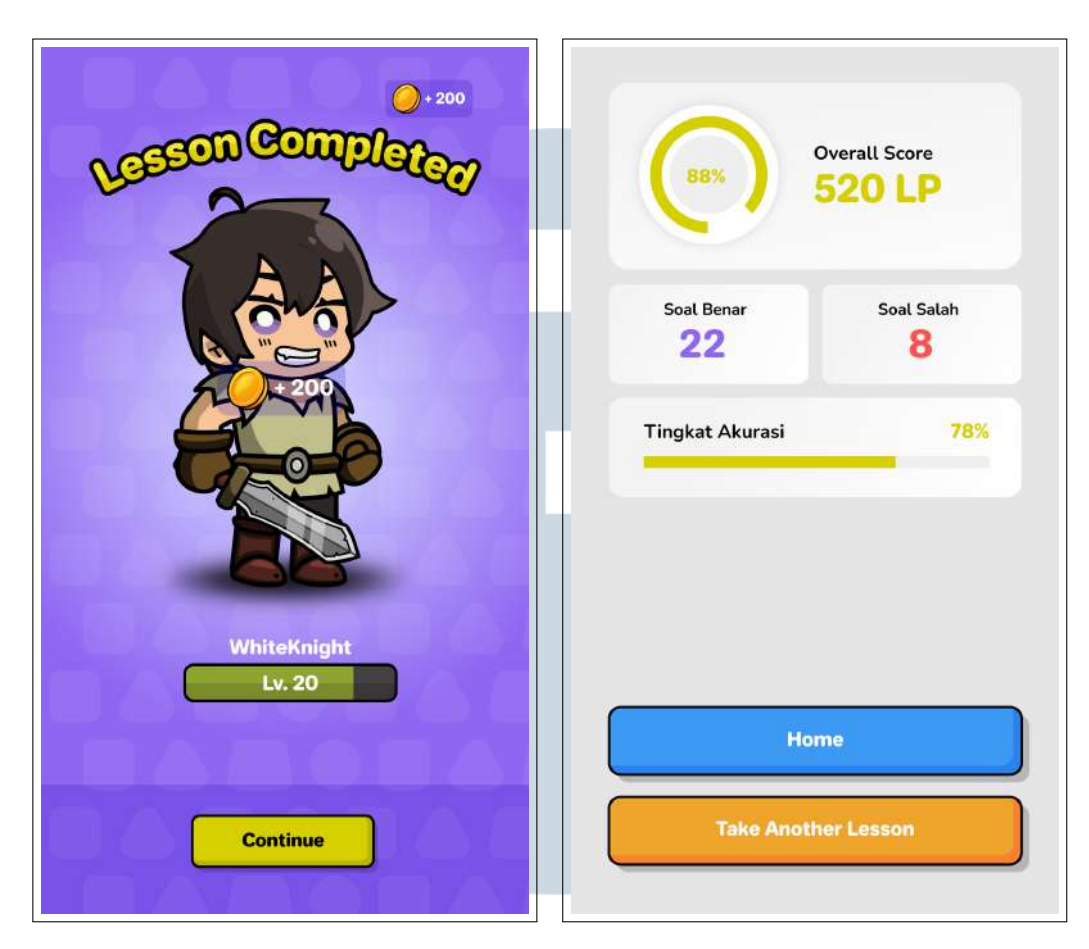

Gambar 3.25. *Prototype Result Screen*

## 3.2.5 Perancangan Aset

Perancangan aset aplikasi sebagian besar dibuat dengan menggunakan Adobe Illustrator. Perancangan aset dilakukan secara bersamaan dengan proses perancangan desain *prototype* aplikasi. Setelah aset-aset yang diperlukan telah selesai dibuat, maka selanjutnya dilakukan proses *export* asset menjadi file *.png* untuk dapat diimplementasikan ke dalam aplikasi menggunakan Unity. Selain itu, pada aplikasi juga digunakan aset-aset eksternal yang bersifat *free to use*, seperti pada *battle background*, musik, dan *sound effect*. Berikut adalah daftar aset yang dapat dilihat pada tabel 3.1, tabel 3.2, tabel 3.3, dan tabel 3.4.

**SAN** 

TA

| Aset | Penjelasan                                           | <b>Sumber Aset</b> |
|------|------------------------------------------------------|--------------------|
|      | Icon pada google<br>play store                       | Aset pribadi       |
|      | Logo aplikasi                                        | Aset pribadi       |
|      | Icon google untuk<br>sign in by google<br>button     | www.pngdownload.id |
|      | Background untuk<br>login screen                     | Aset pribadi       |
|      | Background untuk<br>login form dan<br>regisster form | Aset pribadi       |

Tabel 3.1 Daftar Aset UI Aplikasi

| Container<br>background untuk<br>popup pada<br>aplikasi            | Aset pribadi |
|--------------------------------------------------------------------|--------------|
| Gambar untuk<br>animasi transisi<br>perpindahan<br>halaman         | Aset pribadi |
| Tombol merah<br>berukuran besar<br>yang terdapat pada<br>aplikasi  | Aset pribadi |
| Tombol merah<br>berukuran sedang<br>yang terdapat pada<br>aplikasi | Aset pribadi |
| Tombol merah<br>berukuran kecil<br>yang terdapat pada<br>aplikasi  | Aset pribadi |
| Tombol putih<br>berukuran besar<br>yang terdapat pada<br>aplikasi  | Aset pribadi |
| Tombol putih<br>berukuran sedang<br>yang terdapat pada<br>aplikasi | Aset pribadi |

Tabel 3.1 Daftar Aset UI Aplikasi (Lanjutan)

| Tombol kuning<br>berukuran sedang<br>yang terdapat pada<br>aplikasi | Aset pribadi |
|---------------------------------------------------------------------|--------------|
| Tombol kuning<br>berukuran kecil<br>yang terdapat pada<br>aplikasi  | Aset pribadi |
| Background untuk<br>text field pada login<br>& register form        | Aset pribadi |
| Version button<br>untuk membuka<br><i>popup</i> versi<br>aplikasi   | Aset pribadi |
| Gambar untuk<br>partikel bintang<br>pada aplikasi                   | Aset pribadi |
| Bingkai untuk<br>profile picture                                    | Aset pribadi |
| Container<br>background untuk<br>user info                          | Aset pribadi |
| Container<br>background untuk<br>total gold                         | Aset pribadi |
| Container<br>background untuk<br>total silver                       | Aset pribadi |

Tabel 3.1 Daftar Aset UI Aplikasi (Lanjutan)

|                      | Container<br>background untuk<br>total learn point                 | Aset pribadi |
|----------------------|--------------------------------------------------------------------|--------------|
| ter The<br>eam World | Tombol untuk<br>bermain dalam<br>solo mode                         | Aset pribadi |
| PvP Mode             | Tombol untuk<br>bermain dalam pvp<br>mode                          | Aset pribadi |
|                      | Gambar untuk<br>mailbox icon                                       | Aset pribadi |
|                      | Tombol mailbox<br>yang terdapat pada<br>home screen                | Aset pribadi |
|                      | Container<br>background untuk<br>mailbox di halaman<br>home screen | Aset pribadi |
|                      | Container<br>background untuk<br>mailbox items                     | Aset pribadi |

Tabel 3.1 Daftar Aset UI Aplikasi (Lanjutan)

| Gambar untuk<br>close button pada<br>mailbox popup                  | Aset pribadi |
|---------------------------------------------------------------------|--------------|
| Gambar untuk $xp$<br>bar border pada<br>user info                   | Aset pribadi |
| Gambar untuk<br>navbar background                                   | Aset pribadi |
| Gambar untuk<br>tombol home pada<br>navigation bar                  | Aset pribadi |
| Gambar untuk<br>tombol home pada<br>navigation bar<br>(selected)    | Aset pribadi |
| Gambar untuk<br>tombol lessons<br>pada navigation<br>bar            | Aset pribadi |
| Gambar untuk<br>tombol lessons<br>pada navigation<br>bar (selected) | Aset pribadi |
| Gambar untuk<br>tombol rank pada<br>navigation bar                  | Aset pribadi |
| Gambar untuk<br>tombol rank pada<br>navigation bar<br>(selected)    | Aset pribadi |

Tabel 3.1 Daftar Aset UI Aplikasi (Lanjutan)

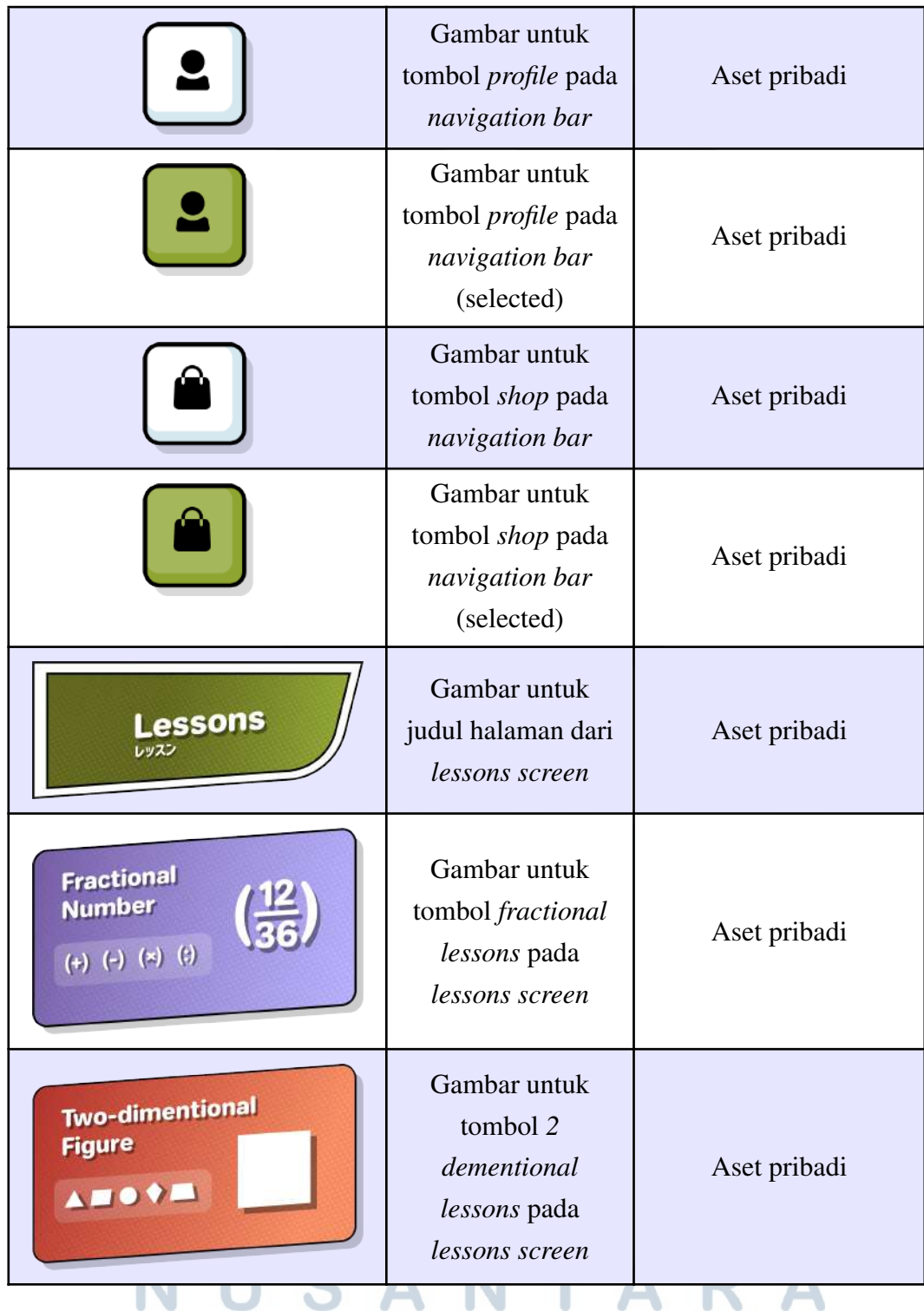

## Tabel 3.1 Daftar Aset UI Aplikasi (Lanjutan)

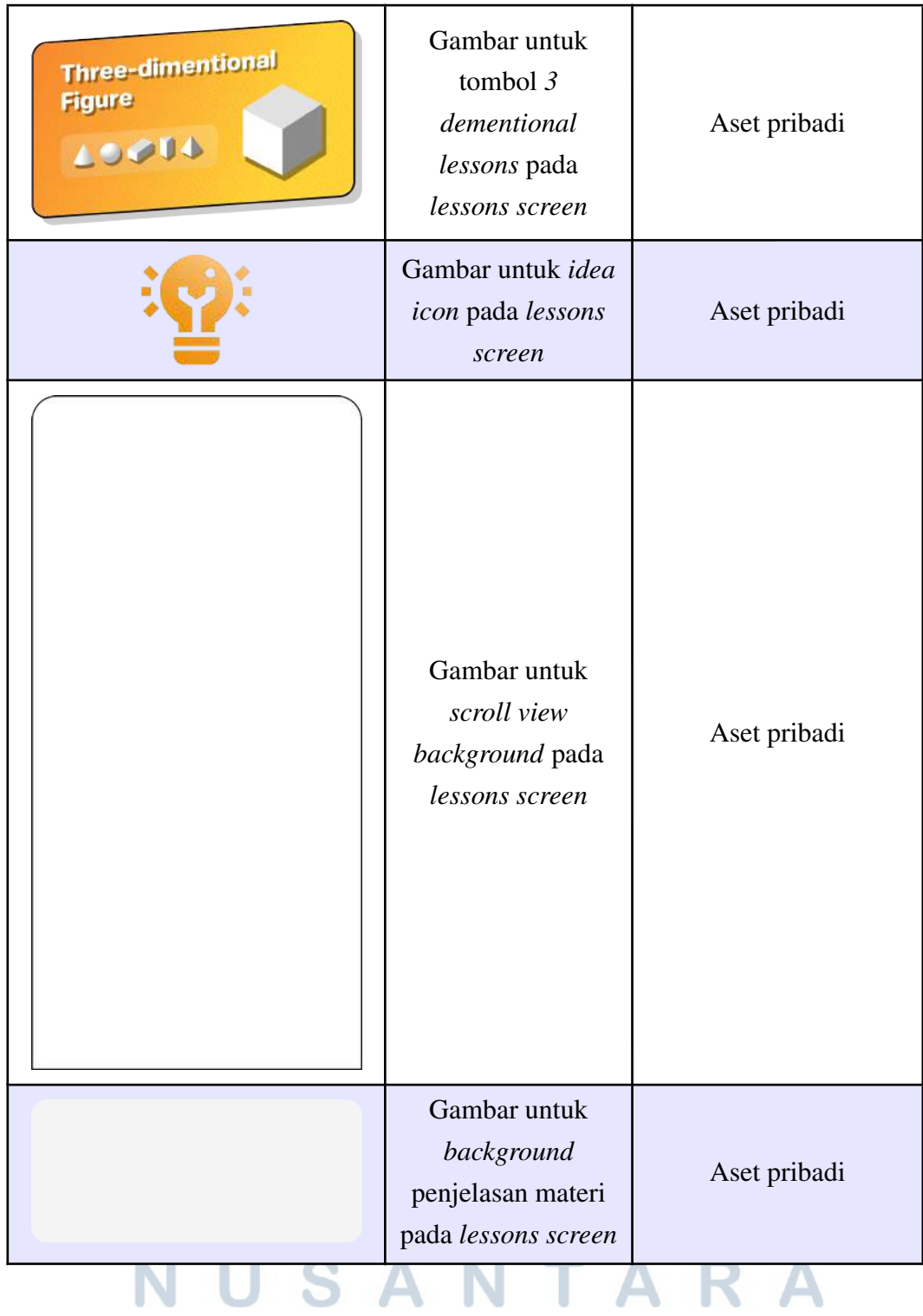

## Tabel 3.1 Daftar Aset UI Aplikasi (Lanjutan)

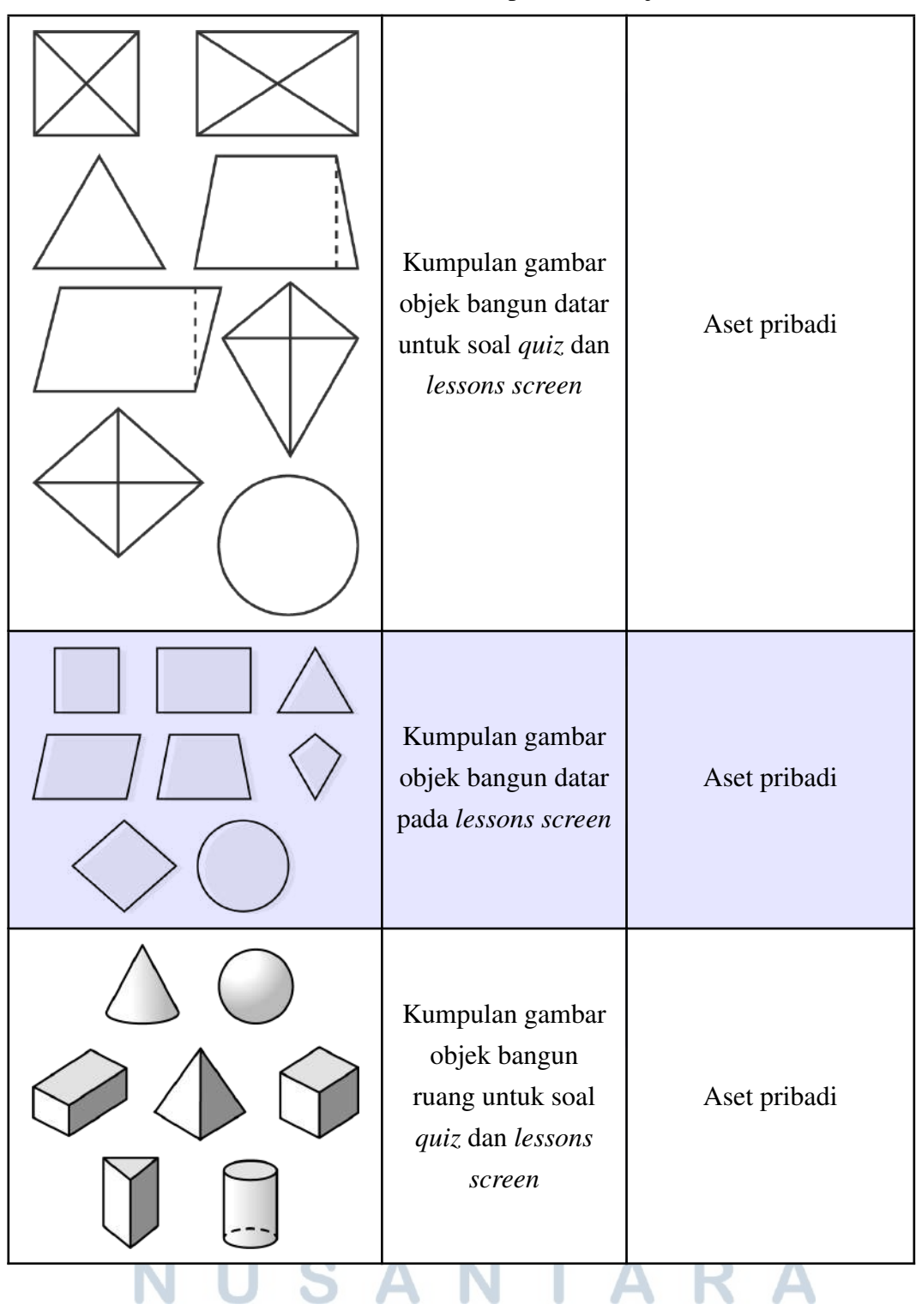

Tabel 3.1 Daftar Aset UI Aplikasi (Lanjutan)

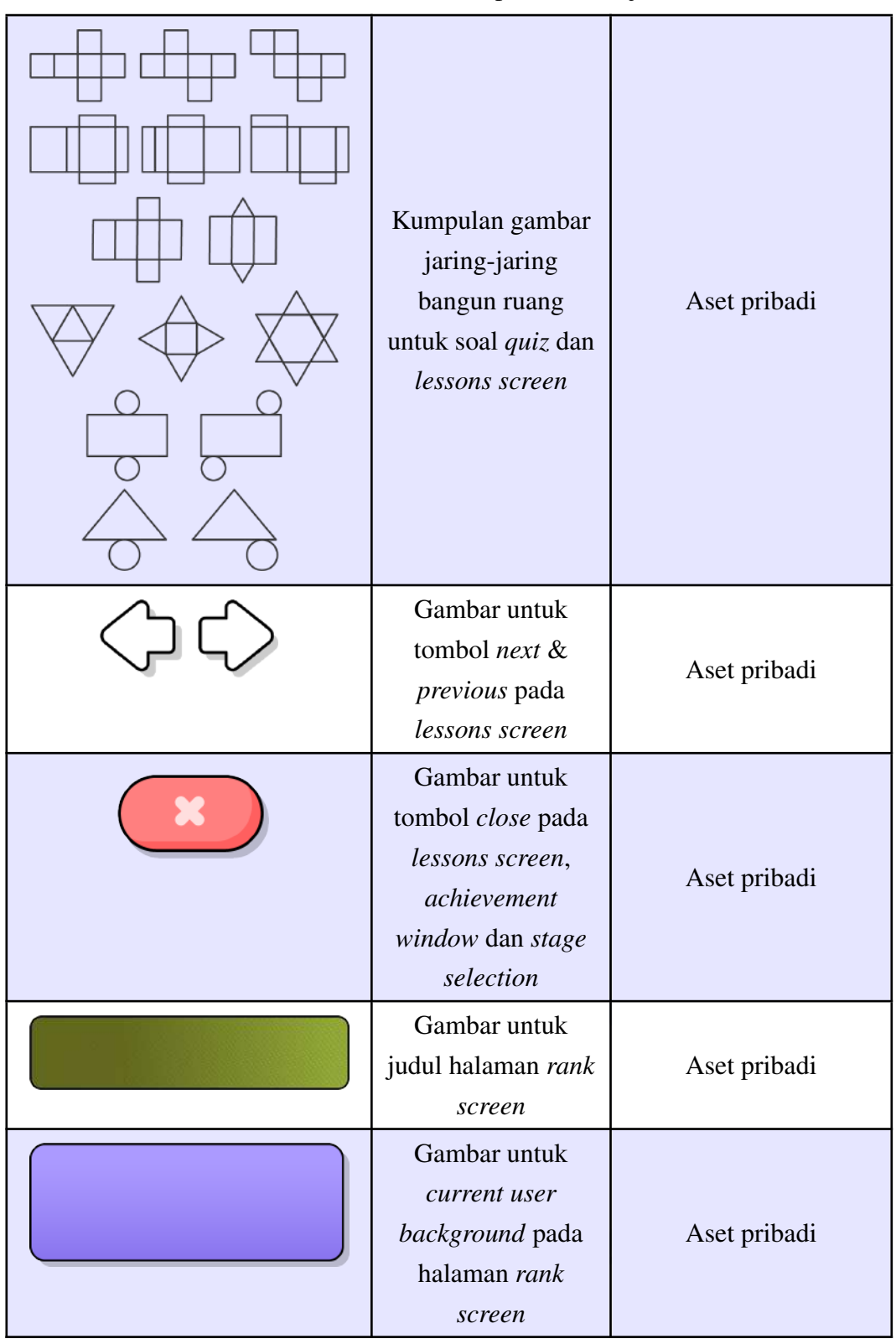

Tabel 3.1 Daftar Aset UI Aplikasi (Lanjutan)

| Gambar untuk 1st<br>rank user<br>background pada<br>halaman rank<br>screen  | Aset pribadi |
|-----------------------------------------------------------------------------|--------------|
| Gambar untuk 2nd<br>rank user<br>background pada<br>halaman rank<br>screen  | Aset pribadi |
| Gambar untuk 3rd<br>rank user<br>background pada<br>halaman rank<br>screen  | Aset pribadi |
| Gambar untuk<br>other user's<br>background pada<br>halaman rank<br>screen   | Aset pribadi |
| Gambar untuk<br>ranking number<br>container pada<br>halaman rank<br>screen  | Aset pribadi |
| Gambar untuk<br>profile picture<br>container pada<br>halaman rank<br>screen | Aset pribadi |

Tabel 3.1 Daftar Aset UI Aplikasi (Lanjutan)

|        | Gambar untuk<br>tombol view<br>achievement pada<br>profile screen                    | Aset pribadi |
|--------|--------------------------------------------------------------------------------------|--------------|
|        | Gambar untuk<br>tombol change<br>avatar pada profile<br>screen                       | Aset pribadi |
| Logout | Gambar untuk<br>tombol logout pada<br>profile screen                                 | Aset pribadi |
|        | Gambar untuk<br>background dari<br>avatar selection<br>window pada<br>profile screen | Aset pribadi |
|        | Kumpulan gambar<br>avatar icon pada<br>avatar selection<br>window                    | Aset pribadi |
|        | Gambar untuk title<br>background pada<br>achievement<br>window                       | Aset pribadi |

Tabel 3.1 Daftar Aset UI Aplikasi (Lanjutan)

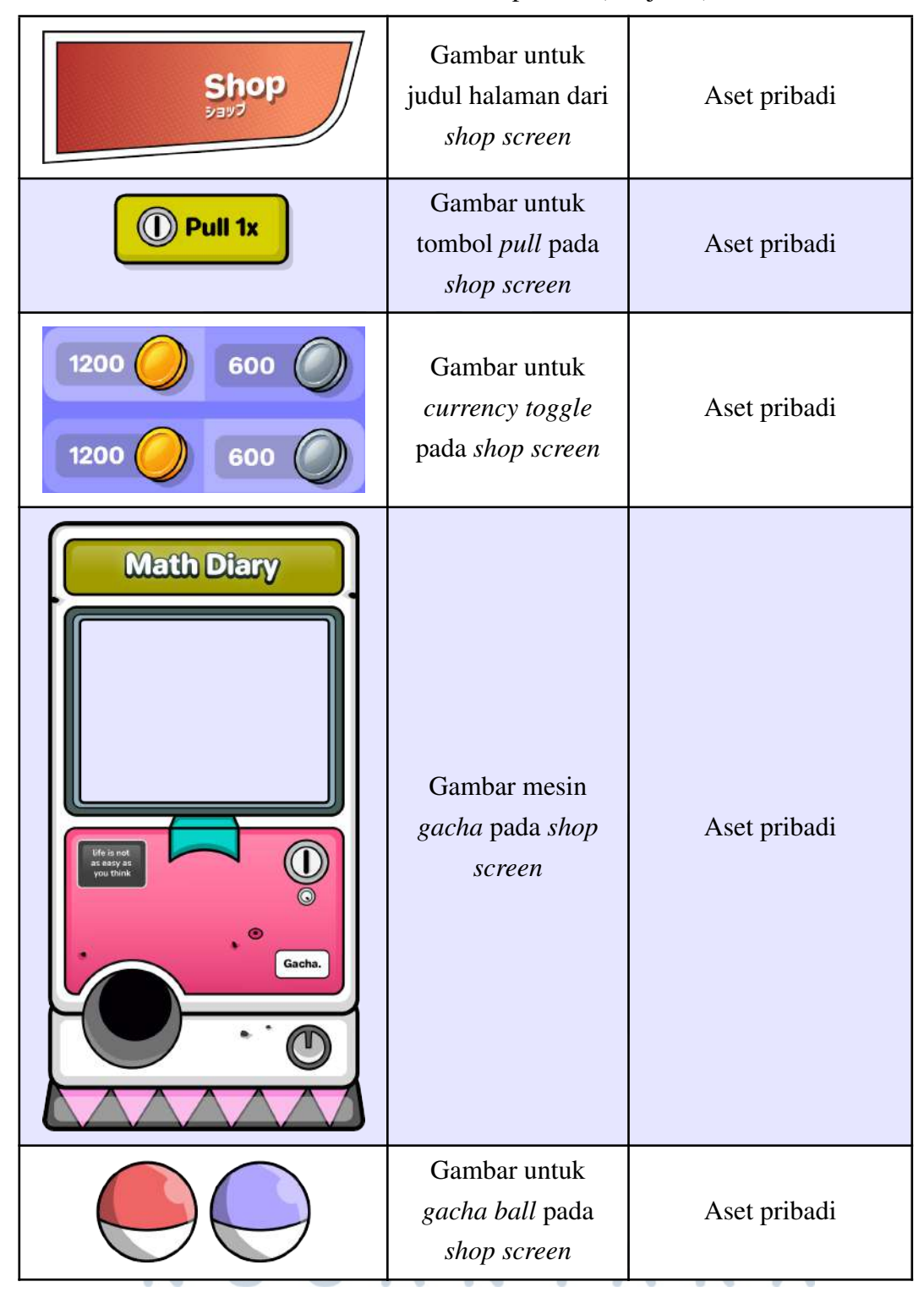

Tabel 3.1 Daftar Aset UI Aplikasi (Lanjutan)

|     | Kumpulan gambar<br>stage icon pada<br>halaman stage<br>selection | Aset pribadi |
|-----|------------------------------------------------------------------|--------------|
|     | Gambar untuk HP<br>bar pada battle<br>screen                     | Aset pribadi |
|     | Gambar untuk XP<br>bar pada battle<br>screen                     | Aset pribadi |
|     | Gambar untuk<br>player level<br>container pada<br>battle screen  | Aset pribadi |
| ake | Gambar tombol<br>wake up untuk<br>keluar dari battle<br>screen   | Aset pribadi |
|     | Gambar timer icon<br>pada battle screen                          | Aset pribadi |
|     |                                                                  |              |

Tabel 3.1 Daftar Aset UI Aplikasi (Lanjutan)

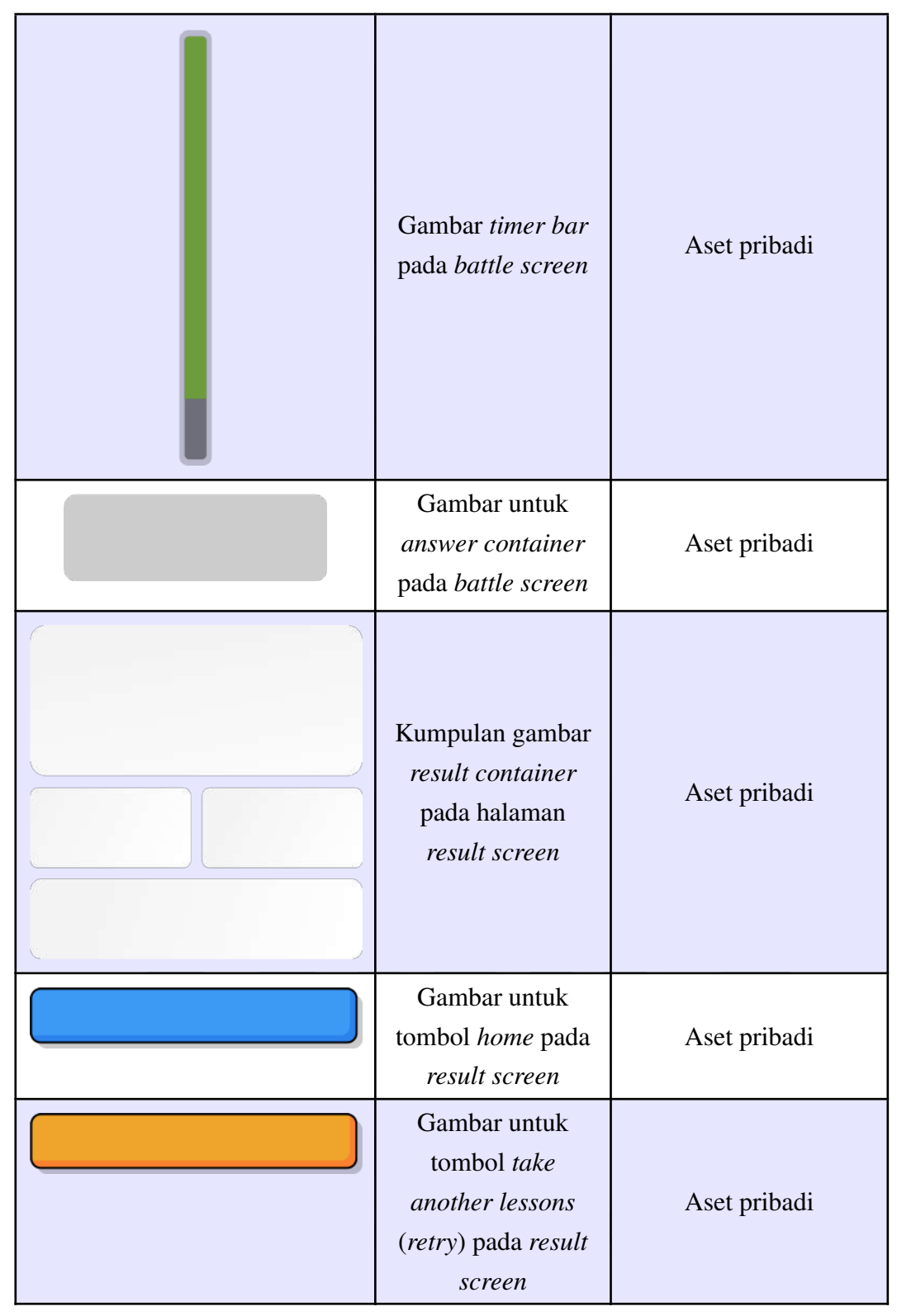

Tabel 3.1 Daftar Aset UI Aplikasi (Lanjutan)

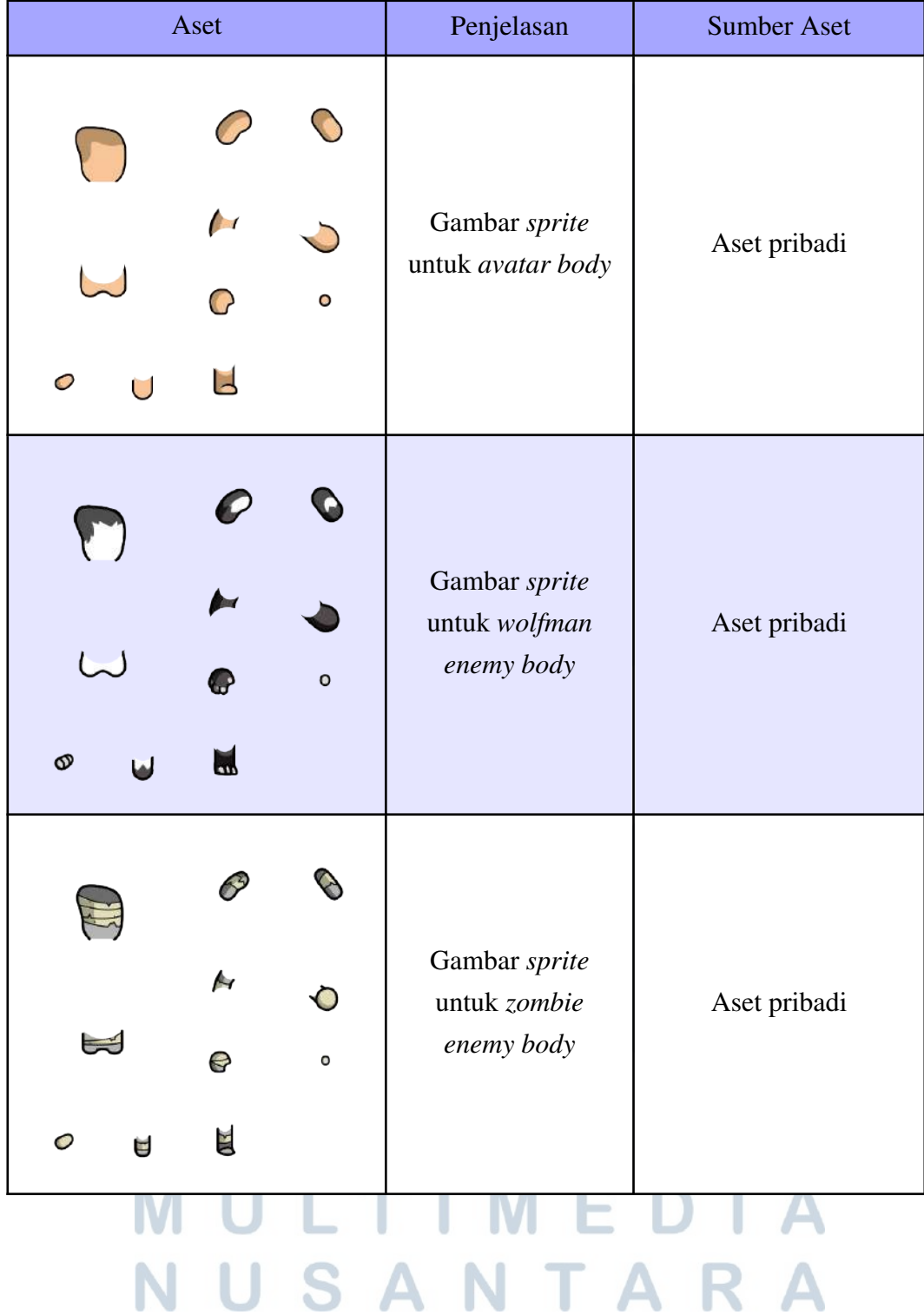

## Tabel 3.2 Daftar Aset *Avatar*

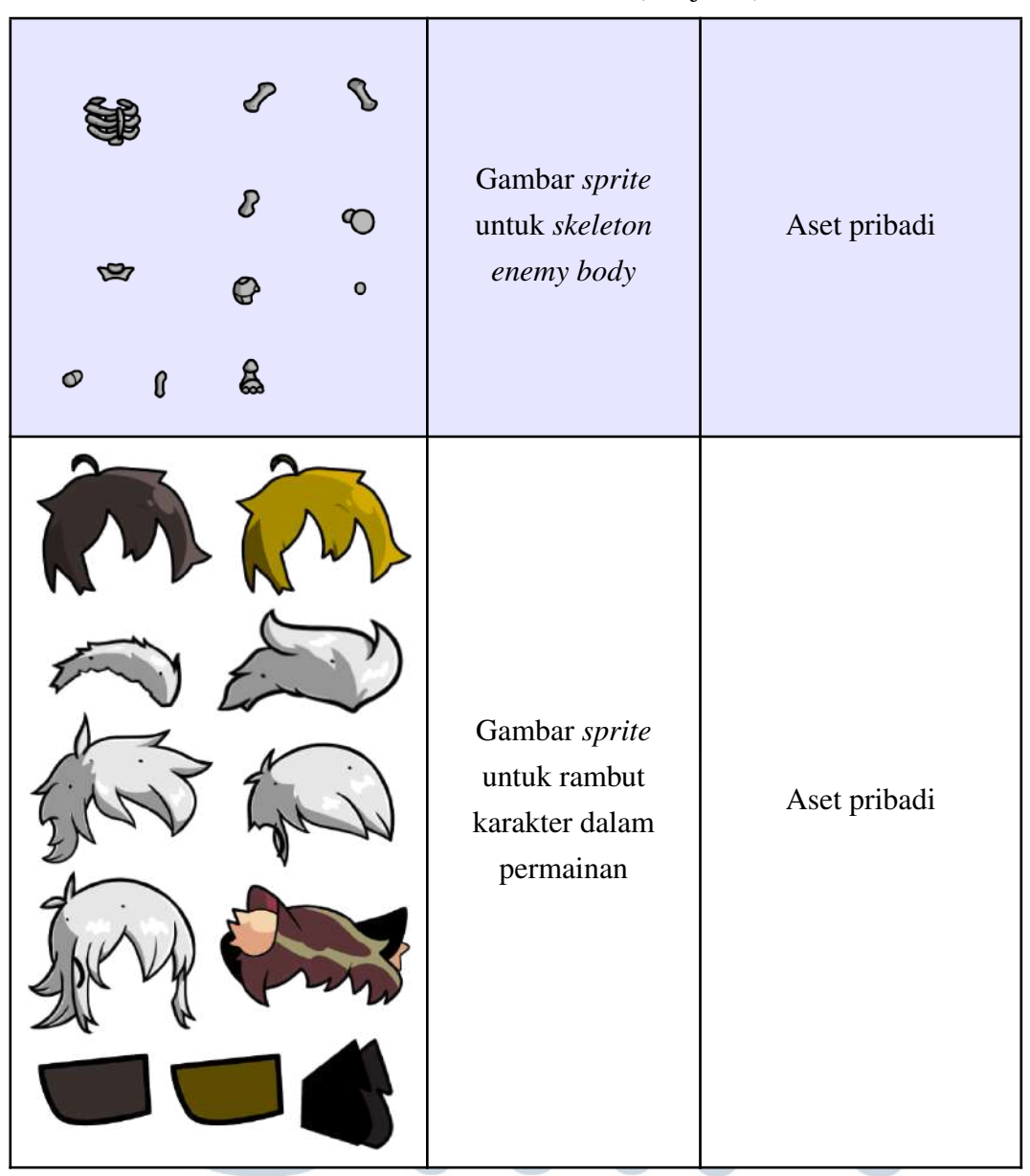

Tabel 3.2 Daftar Aset *Avatar* (Lanjutan)

## AN TA S

Gambar *sprite* untuk mata Aset pribadi karakter dalam permainan Gambar *sprite* untuk mulut Aset pribadi karakter dalam permainan Gambar *sprite* untuk kosmetik Aset pribadi karakter dalam  $^{\prime\prime\prime}$  $\mathbf{m}$ permainan Δ Gambar *sprite* Aset pribadi untuk *avatar head*

Tabel 3.2 Daftar Aset *Avatar* (Lanjutan)

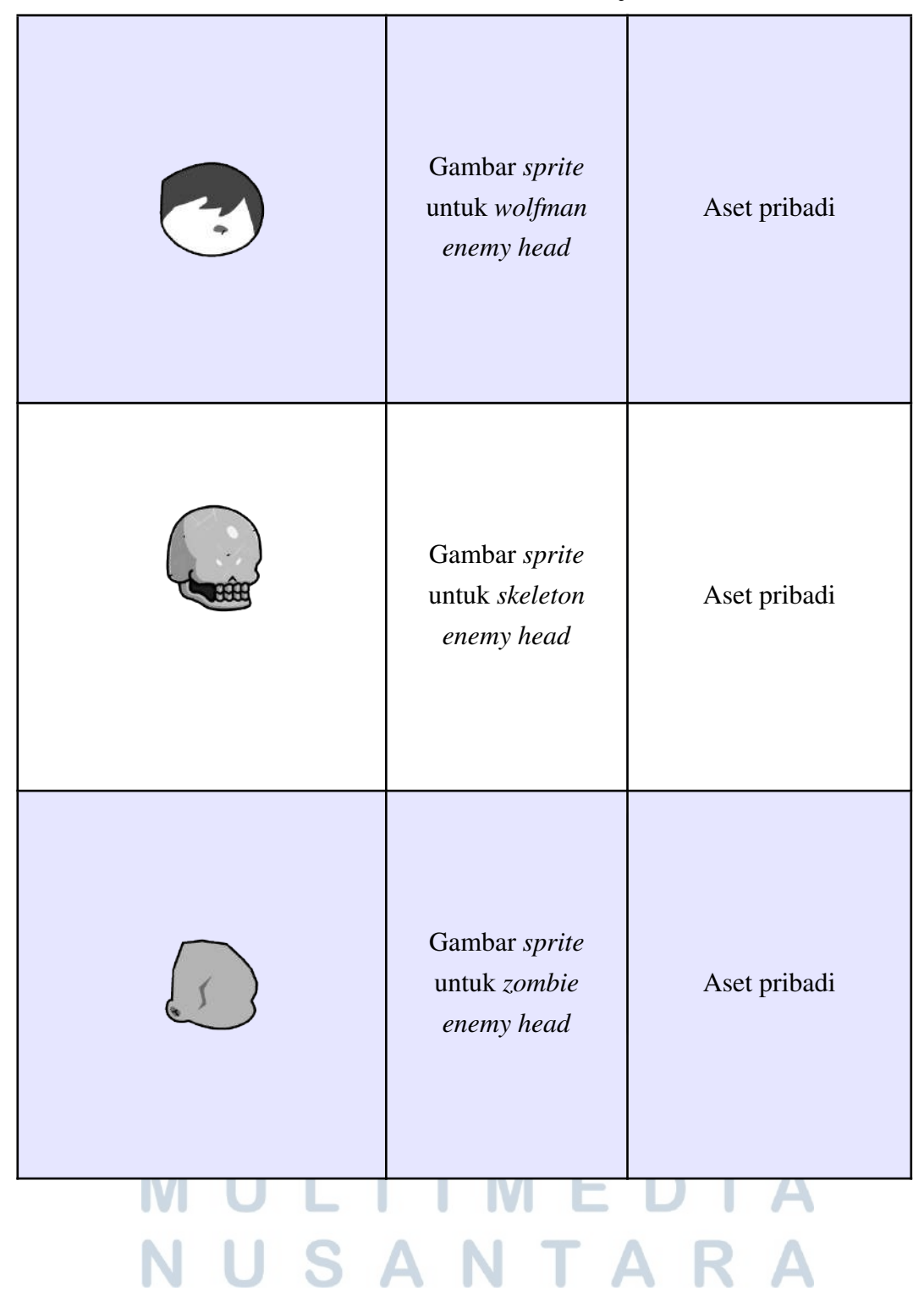

Tabel 3.2 Daftar Aset *Avatar* (Lanjutan)

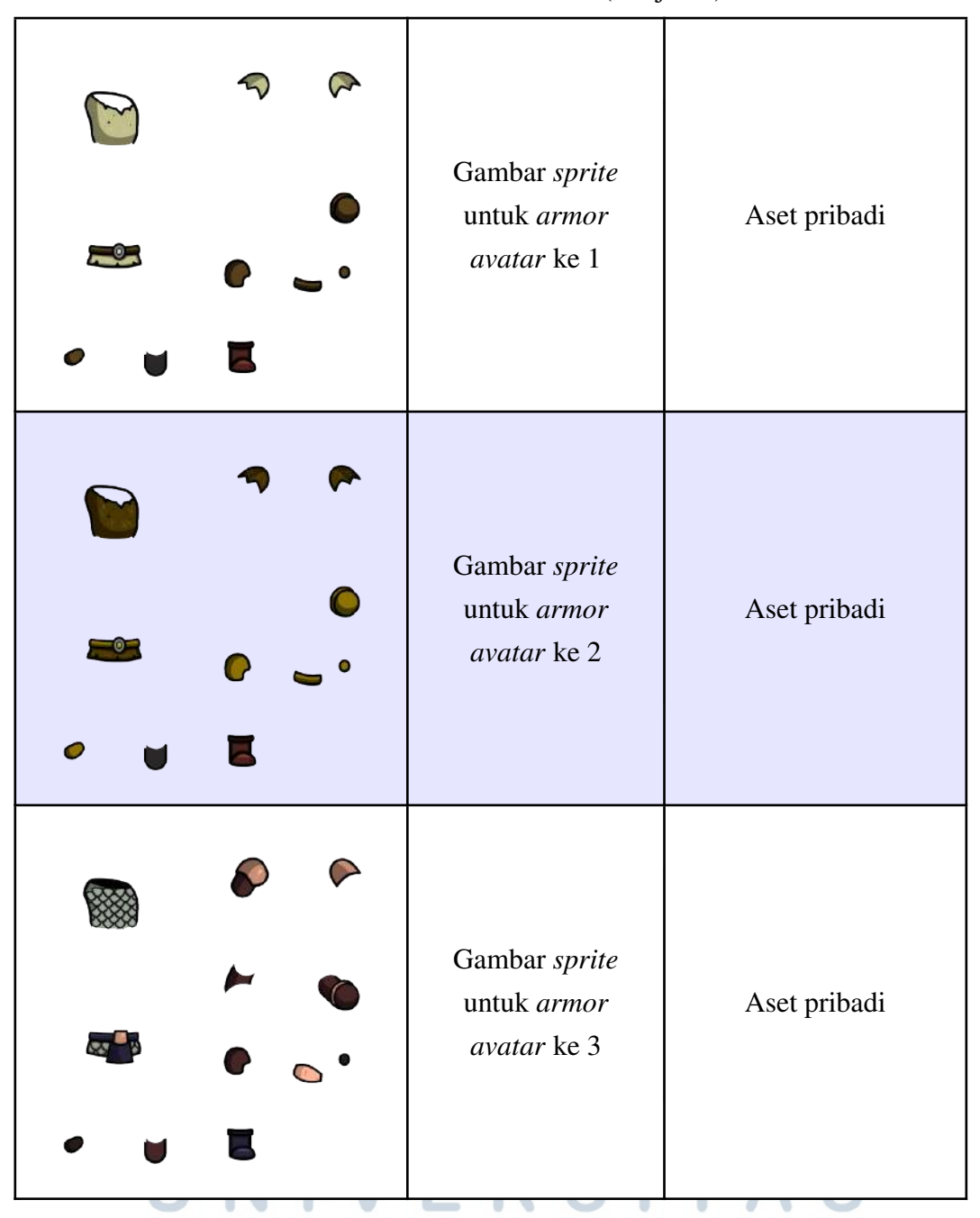

Tabel 3.2 Daftar Aset *Avatar* (Lanjutan)

## LTIMEDIA  $\cup$ N USANTARA

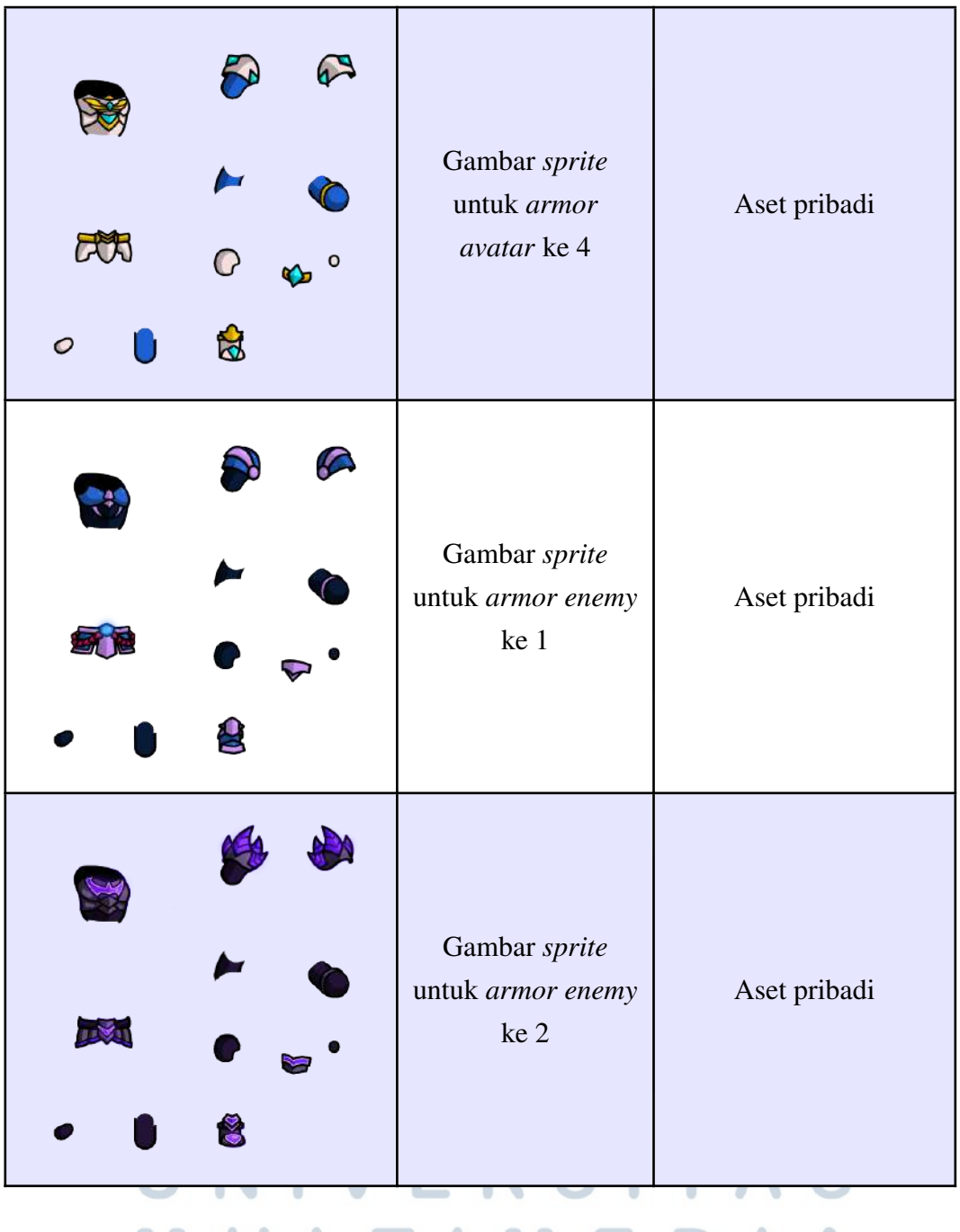

Tabel 3.2 Daftar Aset *Avatar* (Lanjutan)

## LTI MEDIA  $\int$ N USANTARA

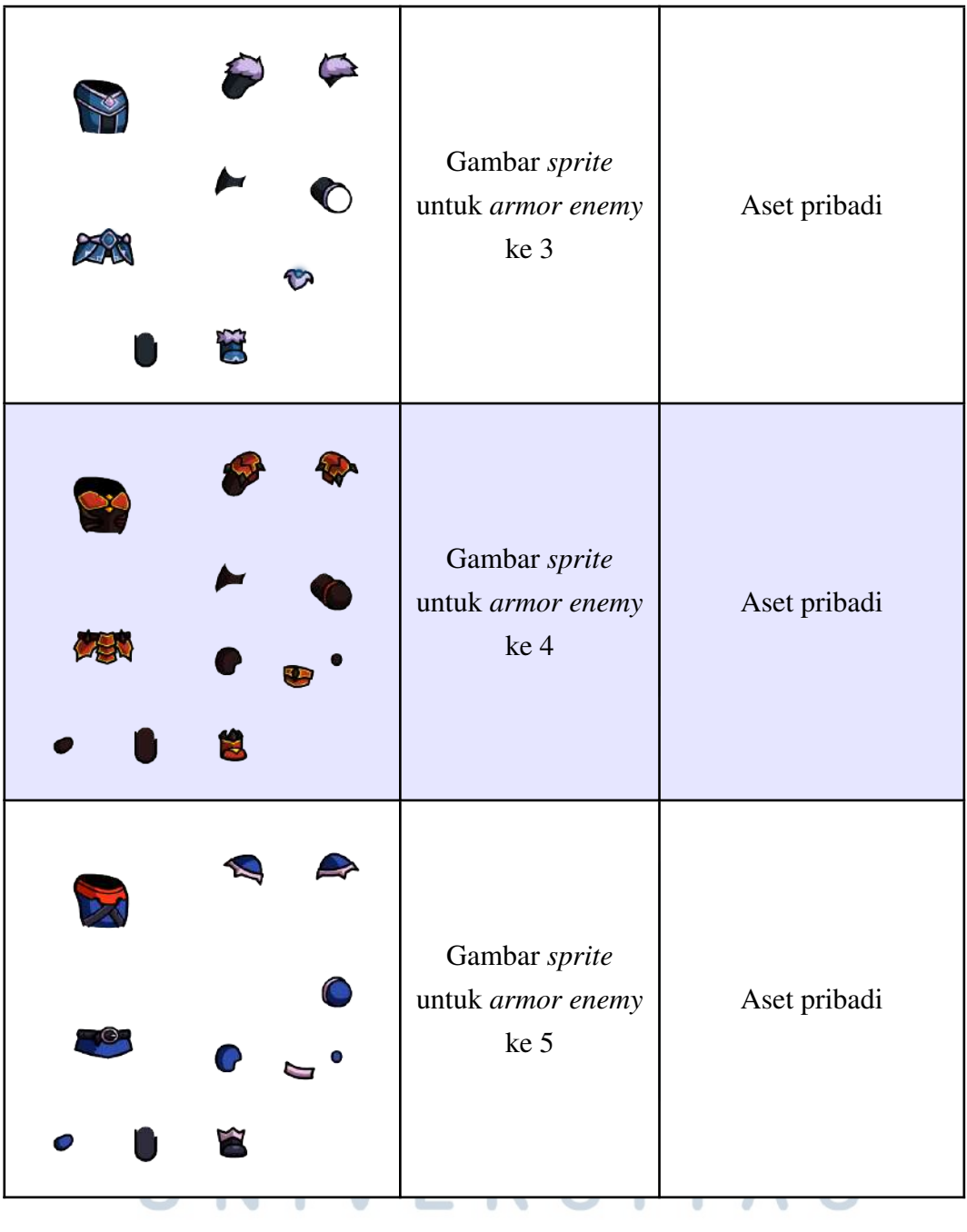

Tabel 3.2 Daftar Aset *Avatar* (Lanjutan)

## LTIMEDIA J N USANTARA

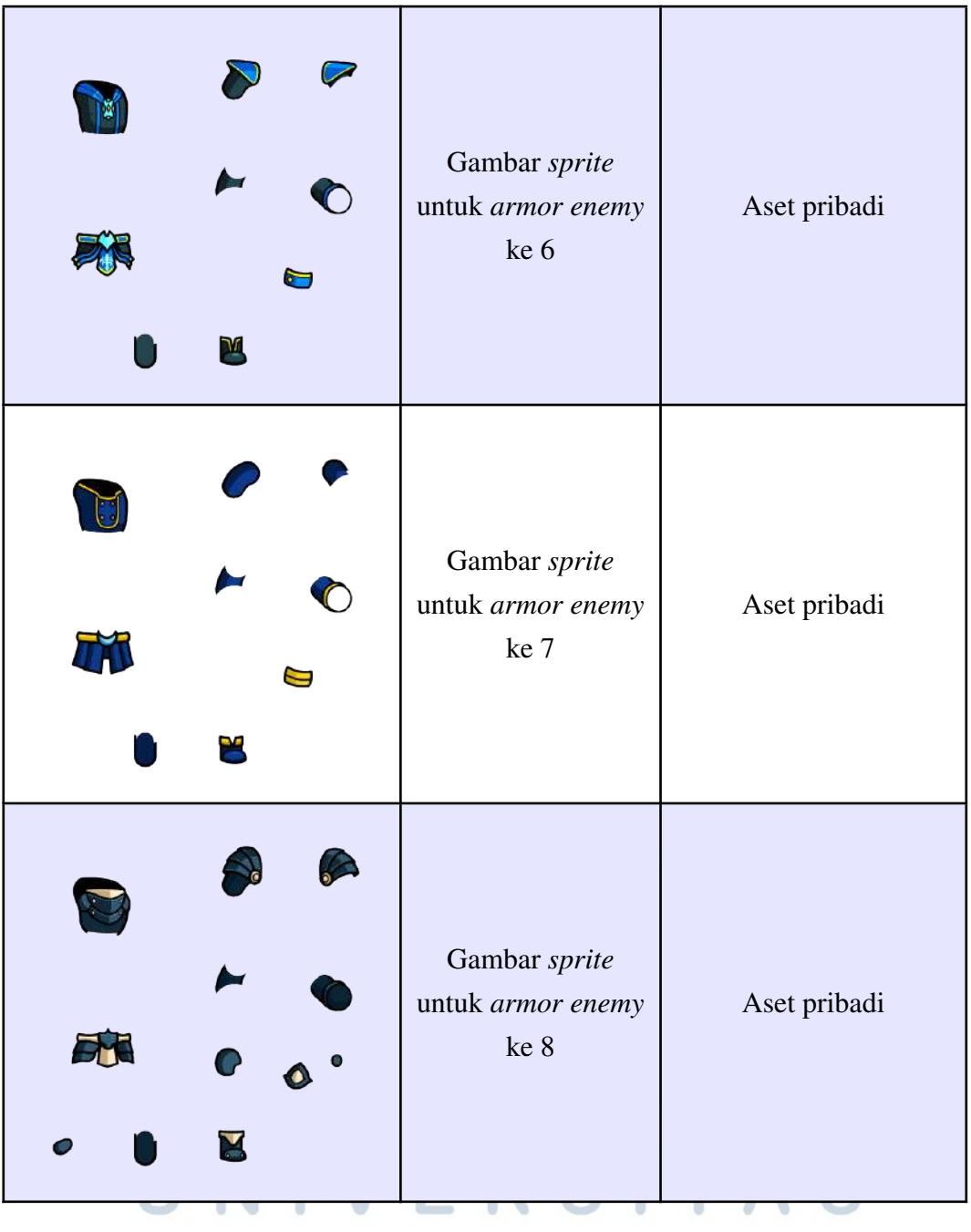

Tabel 3.2 Daftar Aset *Avatar* (Lanjutan)

## LTI  $\int$ MEDIA N USANTARA

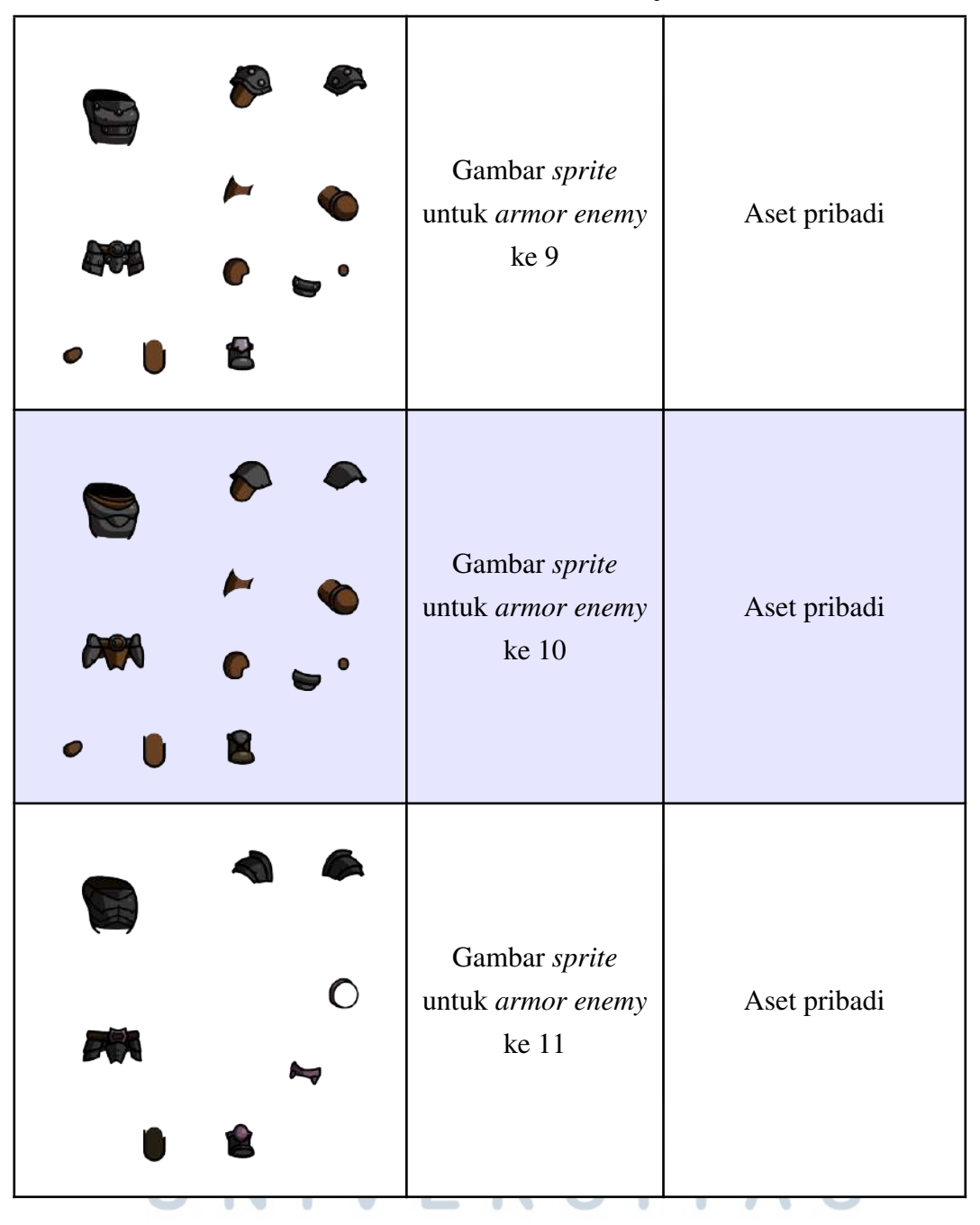

Tabel 3.2 Daftar Aset *Avatar* (Lanjutan)

### LTI  $\int$ MEDIA U SANTARA N

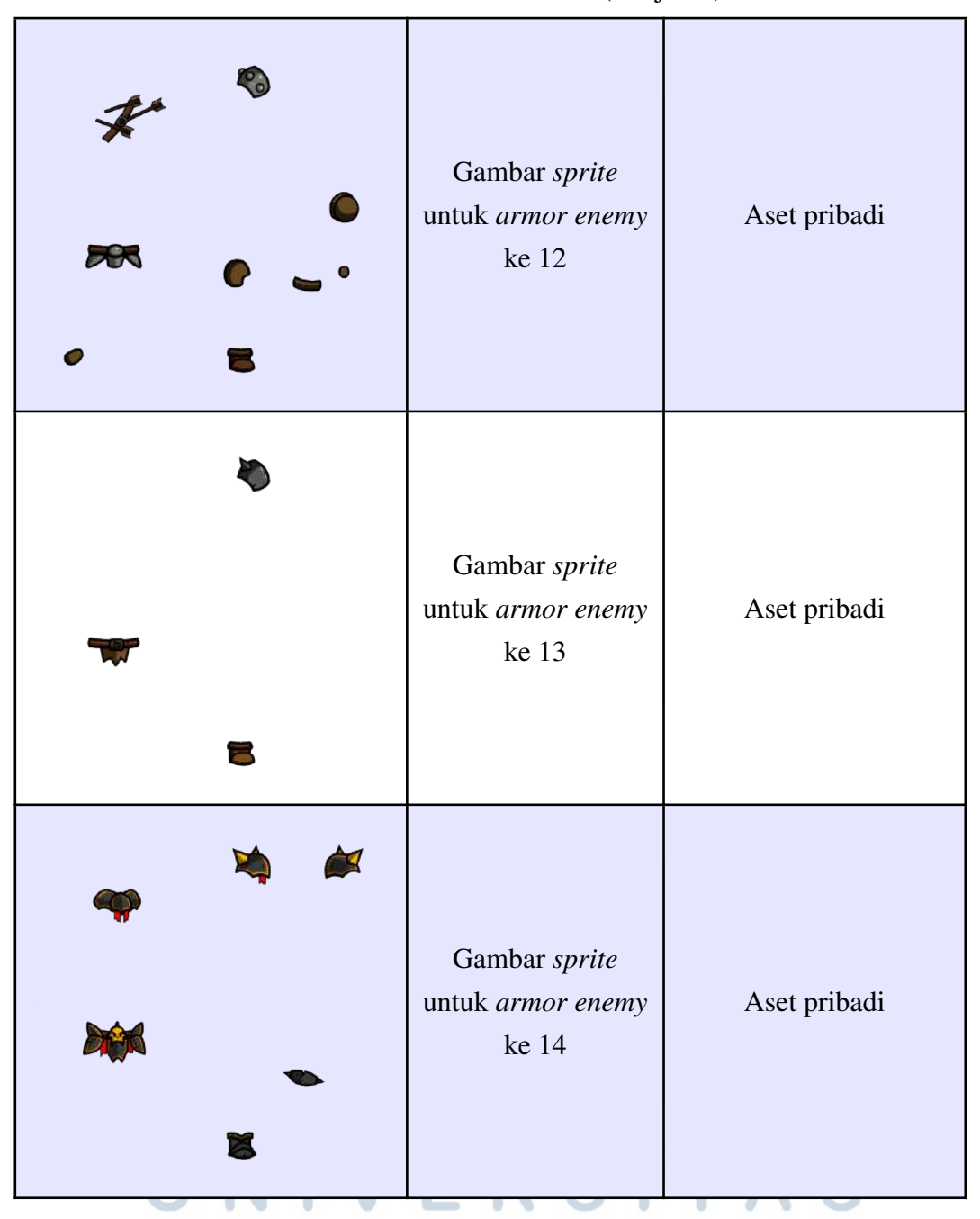

Tabel 3.2 Daftar Aset *Avatar* (Lanjutan)

## ULTIMEDIA NUSANTARA

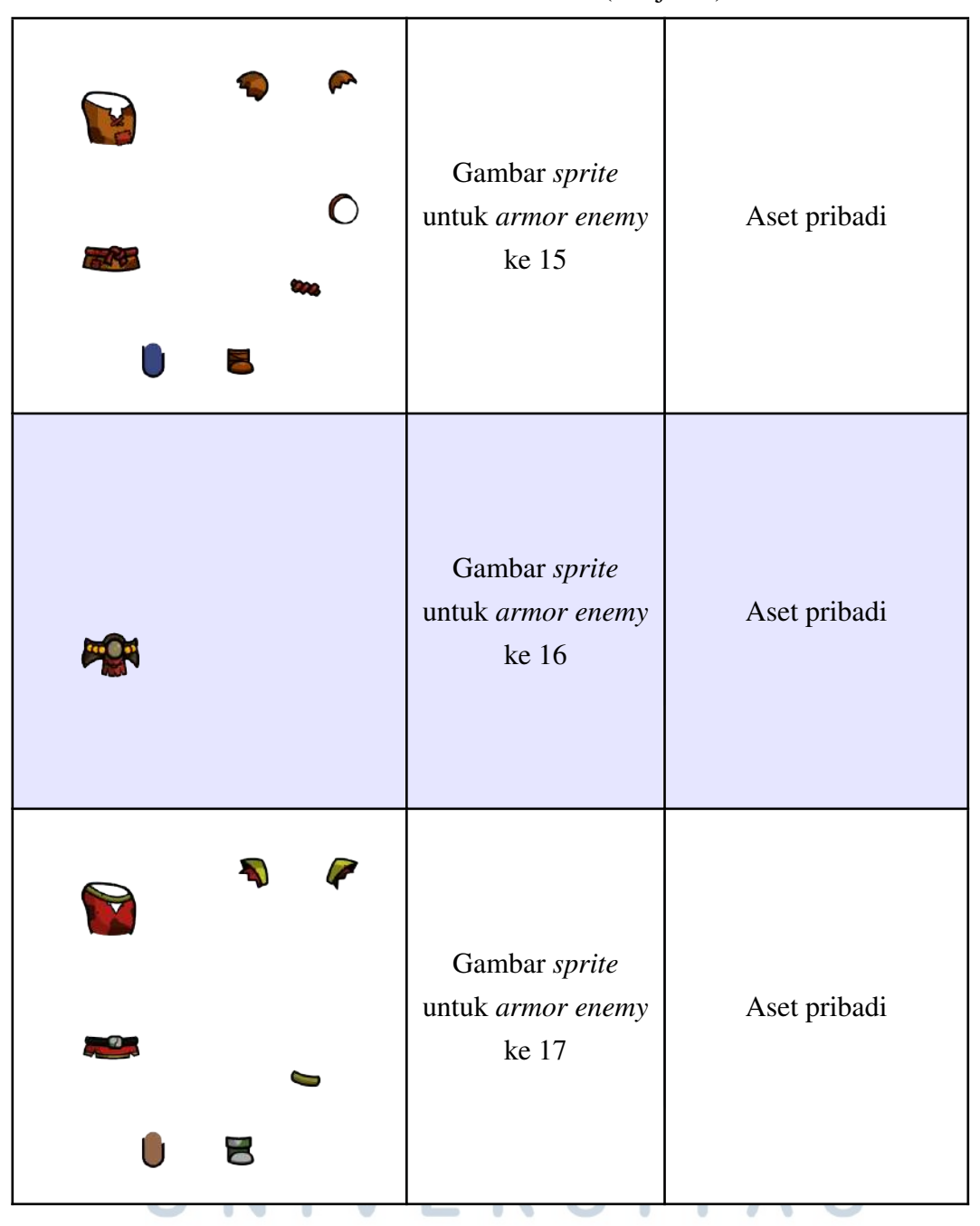

Tabel 3.2 Daftar Aset *Avatar* (Lanjutan)

## ULTIMEDIA NUSANTARA

| Gambar sprite<br>untuk helm<br>karakter dalam<br>permainan     | Aset pribadi |
|----------------------------------------------------------------|--------------|
| Gambar sprite<br>untuk jubah<br>karakter dalam<br>permainan    | Aset pribadi |
| Gambar sprite<br>untuk bayangan<br>karakter dalam<br>permainan | Aset pribadi |
|                                                                |              |

Tabel 3.2 Daftar Aset *Avatar* (Lanjutan)

## UNIVERSITAS MULTIMEDIA NUSANTARA

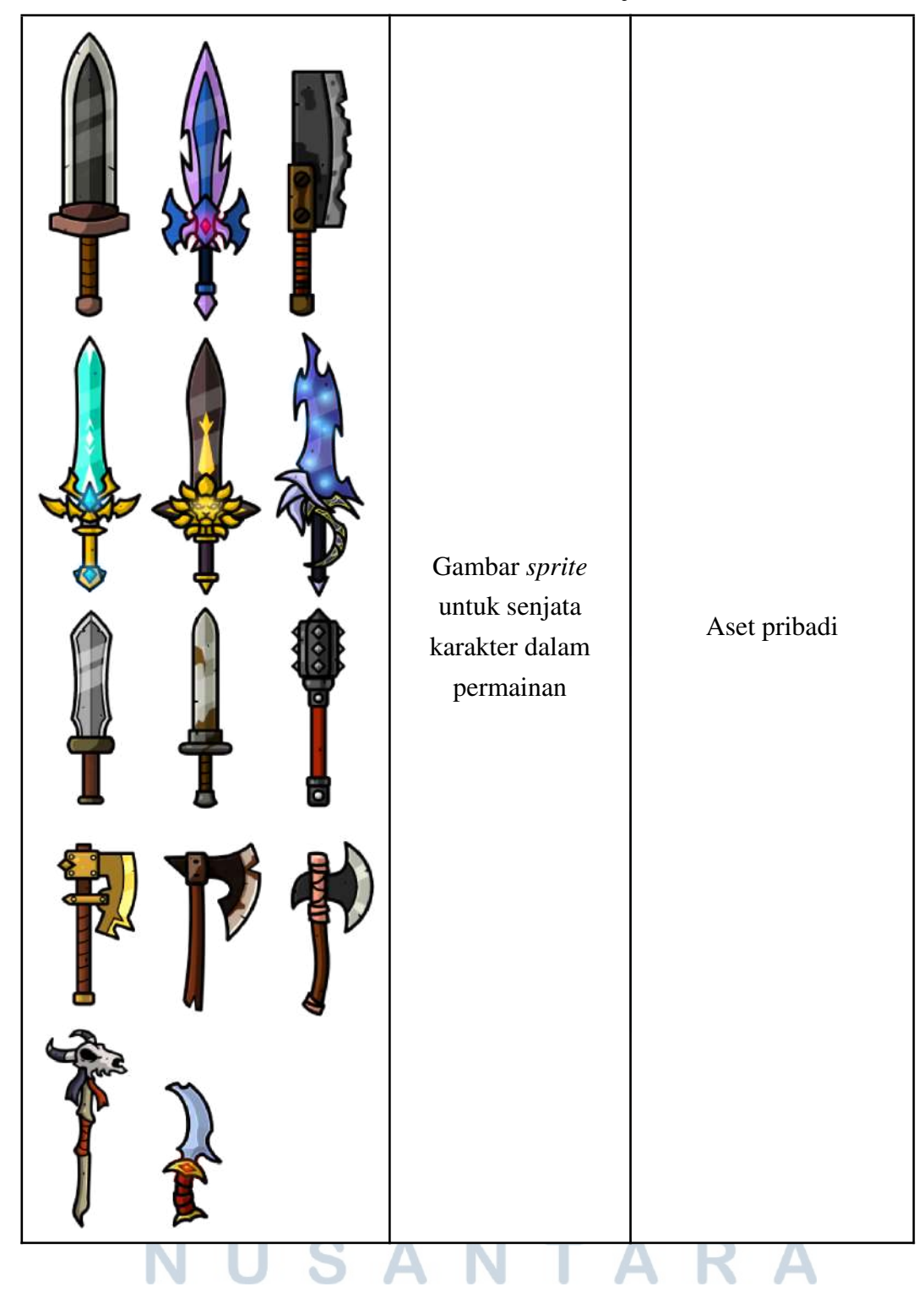

Tabel 3.2 Daftar Aset *Avatar* (Lanjutan)

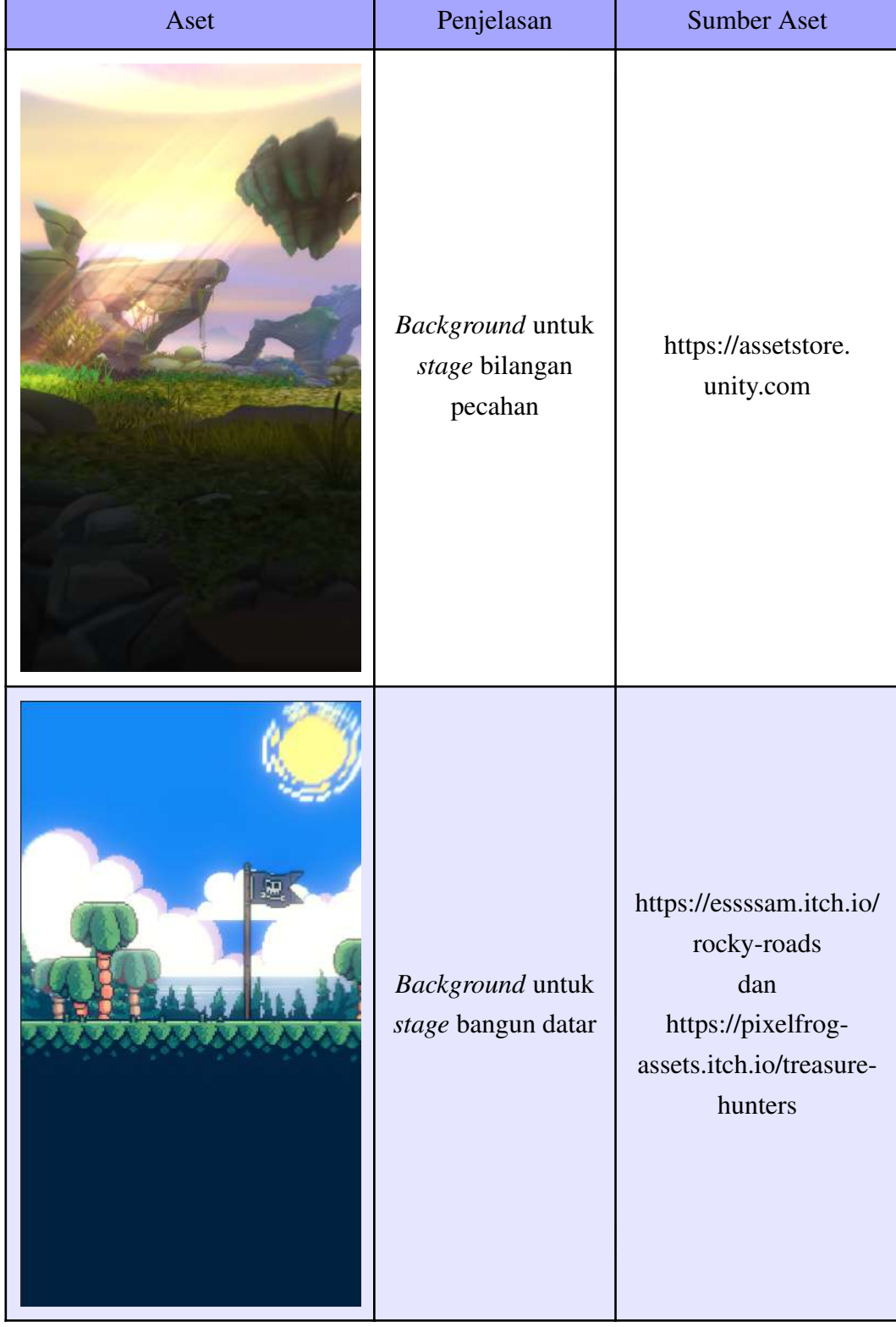

## Tabel 3.3 Daftar Aset *Background*

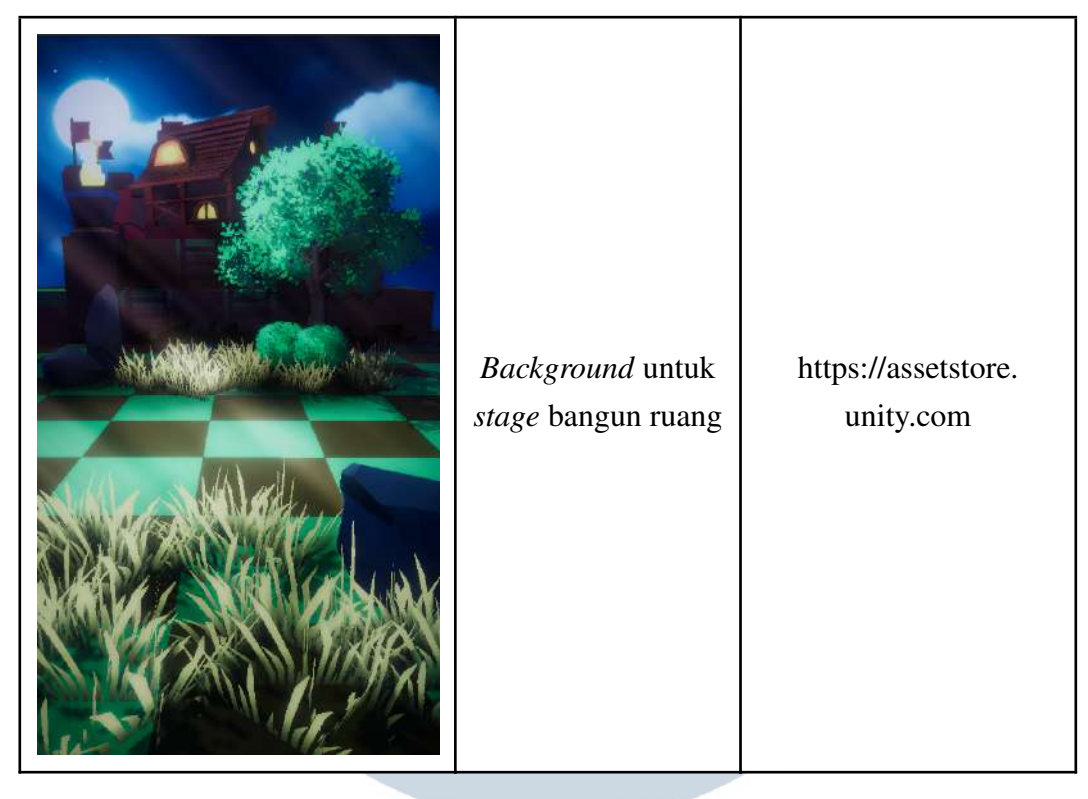

Tabel 3.3 Daftar Aset *Background* (Lanjutan)

Tabel 3.4 Daftar Aset Audio

| Aset                   | <b>Sumber Aset</b>           |  |
|------------------------|------------------------------|--|
| Background Music (BGM) | https://dova-s.jp/           |  |
| Sound Effects (SFX)    | https://www.zapsplat.com/    |  |
| ULTIMED                | UNIVERSITAS<br>л.<br>USANTAR |  |